# DVD VIDEO PLAYER DVP5960

Art nr: 38-2180

# User manual

*Thank you for choosing Philips.*

# *Need help fast?*

*Read your User's Manual first for quick tips that make using your Philips product more enjoyable. If you have read your instructions and still need assistance, you may access our online help at www.philips.com/support*

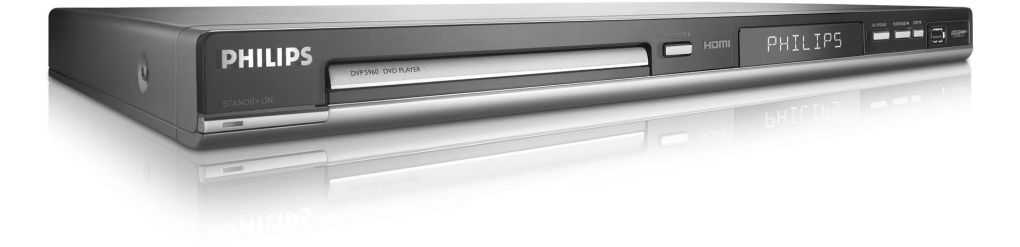

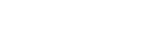

# **PHILIPS**

# **Sisällys**

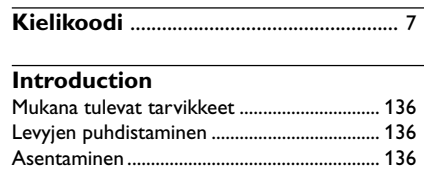

# **Kytkennät**

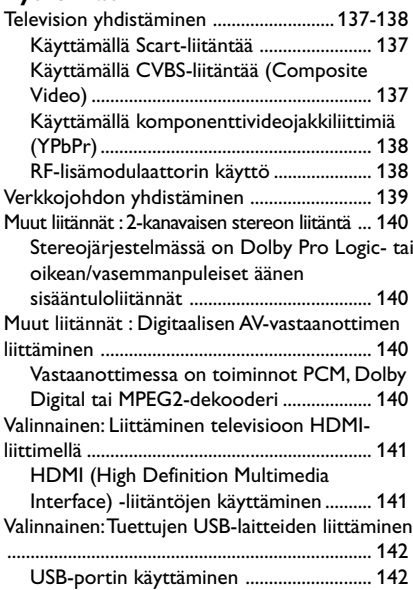

# **Säätimet ja liitännät**

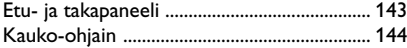

# **Alkuvalmistelut**

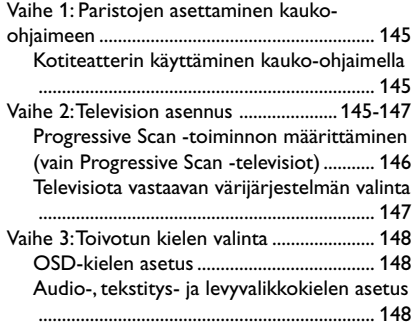

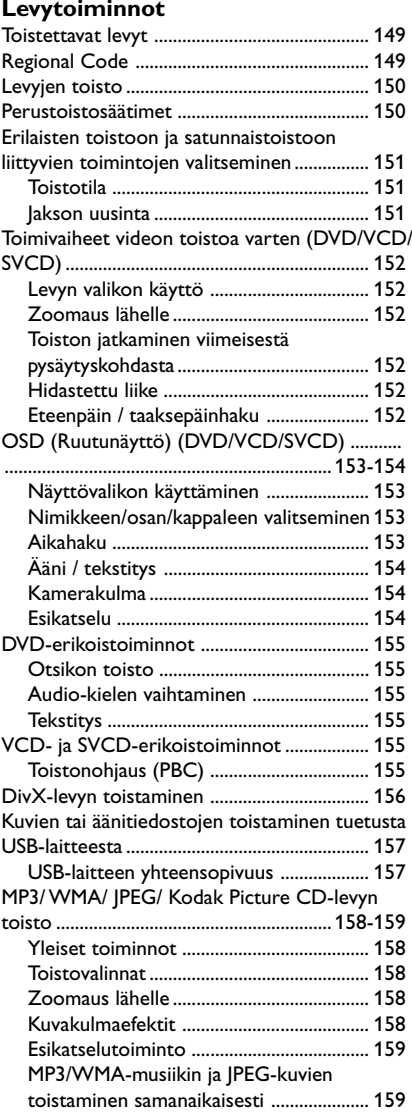

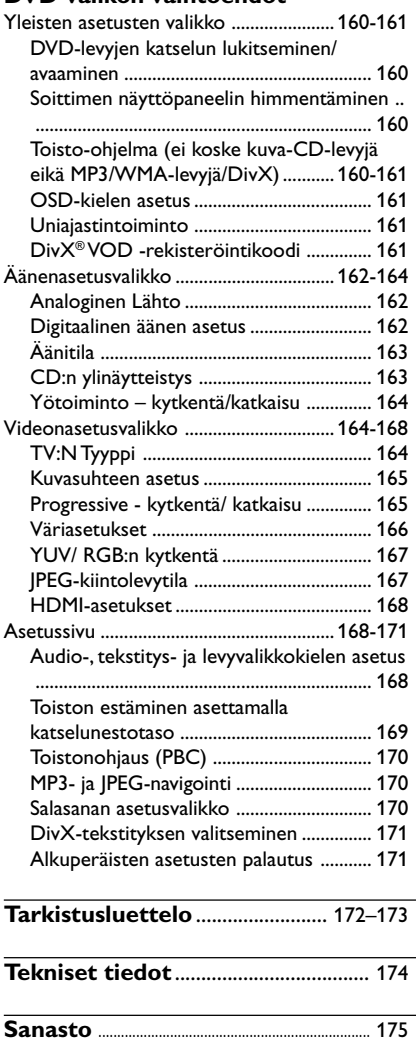

# **Mukana tulevat tarvikkeet**

Kauko-ohjain ja kaksi paristoa

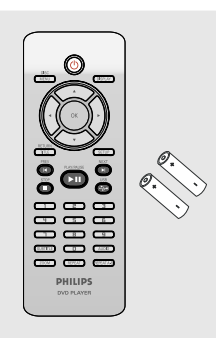

# **Levyjen puhdistaminen**

Voit puhdistaa levyn pyyhkimällä sen pehmeällä liinalla levyn keskustasta reunaa kohti.

#### **VAROITUS!**

Älä käytä liuottimia, kuten bentseeniä, ohentimia, teollisuuden käyttämiä puhdistusaineita tai analogisille levyille tarkoitettuja antistaattisia suihkeita.

DVD- tai CD-soittimille tarkoitetut CDpuhdistuslevyt saattavat vahingoittaa optista laitetta, koska tallentavan DVD-laitteisto optinen laite (laser) on DVD- tai CD-soittimia tehokkaampi. Tästä syystä CDpuhdistuslevyjen käyttämistä ei suositella.

### **Asentaminen**

#### **Sopivan sijainnin löytäminen**

– Aseta laite tasaiselle, kiinteälle ja tukevalle alustalle. Älä aseta laitetta matolle.

– Älä aseta laitetta muiden laitteiden (esim. viritin tai vahvistin) päälle, sillä ne saattavat kuumentaa laitetta.

– Älä aseta laitteen alle mitään muuta (esim. CD-levyjä tai lehtiä).

### **Riittävä tila ilman kiertämistä varten**

– Aseta laite riittävästi ilmastoituun paikkaan, jotta se ei kuumene liikaa. Varaa laitteen takaja yläpuolelle vähintään 10 cm ja laitteen vasemmalle ja oikealle puolelle noin 5 cm tilaa ylikuumenemisen välttämiseksi.

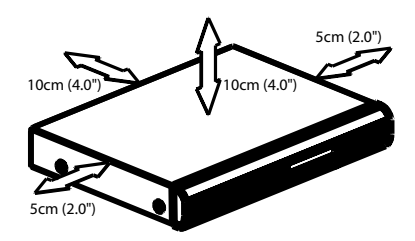

#### **Älä altista laitetta korkeille lämpötiloille, kosteudelle, vedellä tai pölylle**

– Laitteen päälle ei saa roiskua vettä.

– Älä aseta laitteen päälle mitään sitä mahdollisesti vahingoittavia esineitä, kuten nestettä sisältäviä esineitä tai kynttilöitä.

# **Television yhdistäminen**

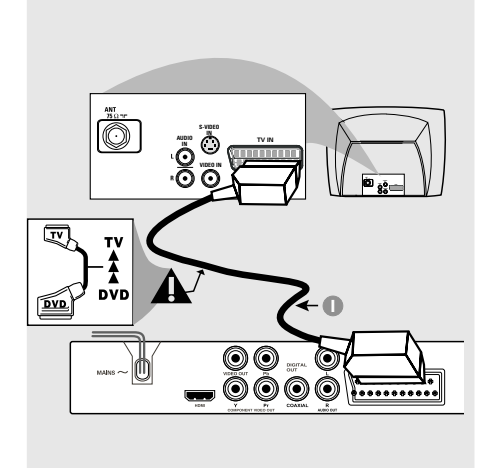

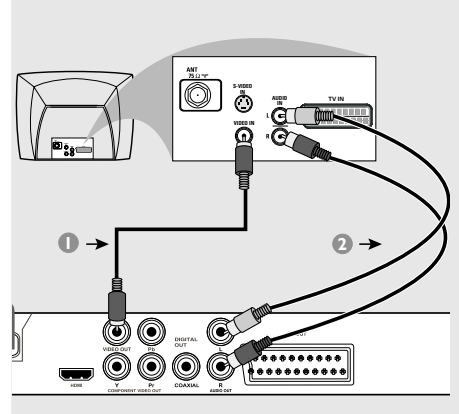

### **TÄRKEÄÄ!**

**– Tv-järjestelmäsi ominaisuuksista riippuen sinun tarvitsee tehdä vain yksi seuraavista vaihtoehtoisista videokytkennöistä.**

**– Yhdistä DVD-kotiteatteri suoraan televisioon.**

**– SCART-liitännän avulla voit käyttää sekä audio- että videotoimintoa DVDsoittimessa.**

#### **Käyttämällä Scart-liitäntää**

● Käytä SCART-johtoa (musta) DVD-soittimen SCART-jakkiliittimen (TV OUT) liittämiseksi TV:n liittimeen (TV IN) *(johto ei toimituksen mukana)*.

#### *Vinkki:*

*– Varmista, että SCART-johdon se pää, jossa on merkki TV, on yhdistetty televisioon, ja toinen pää, jossa on merkki DVD, on yhdistetty DVD-soittimeen.*

**Käyttämällä CVBS-liitäntää (Composite Video)**

1 Yhdistä composite video -johto DVDkotiteatterin **CVBS** -liitännästä television videotuloliitäntään (merkitty A/V In, Video In, Composite tai Baseband) *(johto ei toimituksen mukana)*.

<sup>2</sup> Tämän DVD-soittimen äänen kuulemiseksi TV:n kautta käytä äänijohtoja (valkoinen/punainen) DVD-soittimen AUDIO OUT (L/R) jakkiliittimien liittämiseksi vastaaviin television äänen tuloliitäntöihin AUDIO IN *(johto ei toimituksen mukana)*.

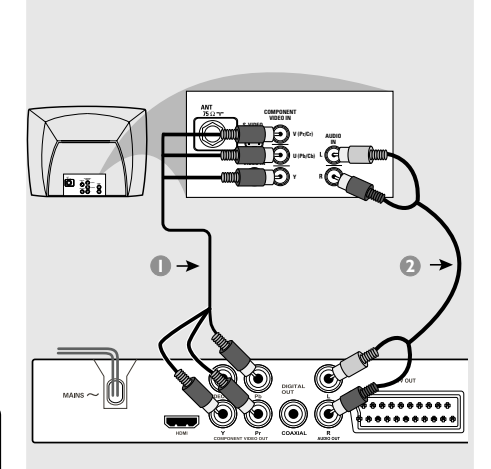

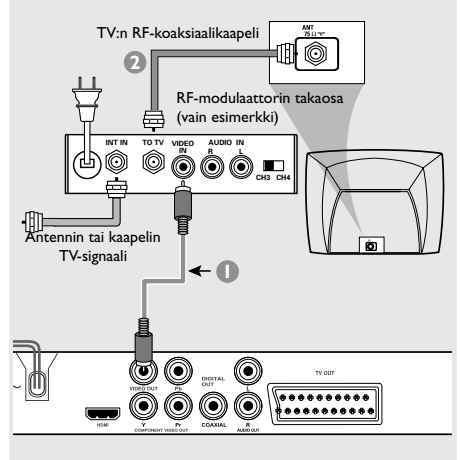

# **Suomi**

# **TÄRKEÄÄ!**

**– Progressive Scan -videokuvaa voi käyttää vain, kun käytössä on Y Pb Pr ja televisio on Progressive Scan yhteensopiva.**

#### **Käyttämällä komponenttivideojakkiliittimiä (YPbPr)**

- 1 Käytä komponenttivideojohtoja (punainen/ sininen/vihreä) DVD-soittimen YPbPrjakkiliittimien kytkemiseksi TV:n vastaaviin komponenttivideosisääntulon jakkiliittimiin (tai merkitty YPbPr tai YUV) *(johto ei toimituksen mukana)*.
- <sup>2</sup> Tämän DVD-soittimen äänen kuulemiseksi TV:n kautta käytä äänijohtoja (valkoinen/punainen) DVD-soittimen AUDIO OUT (L/R) jakkiliittimien liittämiseksi vastaaviin television äänen tuloliitäntöihin AUDIO IN *(johto ei toimituksen mukana)*.
- <sup>3</sup> Sivulla on 146 on lisätietoja Progressive Scan toiminnon määrittämisestä.

# **TÄRKEÄÄ!**

**– Jos TV:ssä on vain yksittäinen Antenna In -jakkiliitin (tai nimikkeellä 75 ohm tai RF In varustettuun liittimeen) tarvitset RF-modulaattorin DVD:n toiston katselemiseksi TV:ssä. Ota yhteys elektroniikkatuotteita myyvään liikkeeseen tai Philipsiin tietojen saamiseksi RF-modulaattorin saatavuudesta ja toiminnoista.**

#### **RF-lisämodulaattorin käyttö**

- 1 Käytä komposiittivideokaapelia (keltainen) DVD-soittimen **CVBS-**jakin liittämiseksi videon sisääntulojakkiin RF-modulaattorilla.
- 2 Käytä RF-koaksiaalikaapelia (ei sisälly toimitukseen) RF-modulaattorin liittämiseksi TV:n RF-jakkiin.

# **Verkkojohdon yhdistäminen**

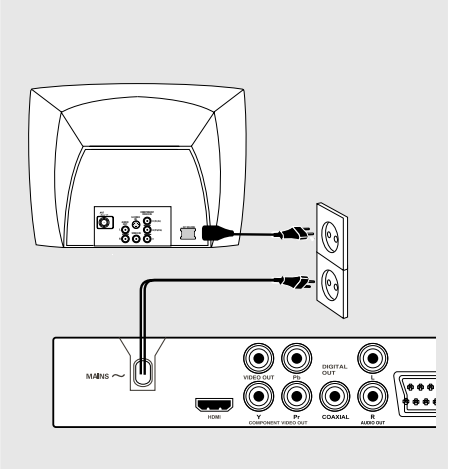

#### **Kun kaikki on yhdistetty, yhdistä verkkojohto pistorasiaan.**

Älä tee tai muuta mitään kytkentöjä virran ollessa kytkettynä.

Kun levyä ei ole ladattuna, **paina DVDsoittimen etupaneelissa olevaa painiketta STANDBY ON.**

**"**NO DISC**" voi ilmestyä viestiksi näyttöpaneeliin.**

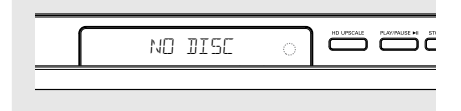

# **Muut liitännät : 2-kanavaisen stereon liitäntä**

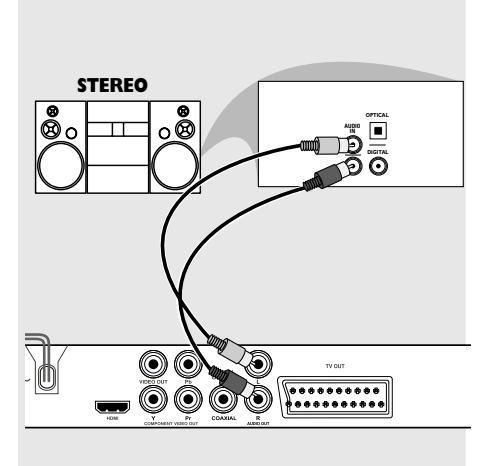

**Muut liitännät : Digitaalisen AVvastaanottimen liittäminen**

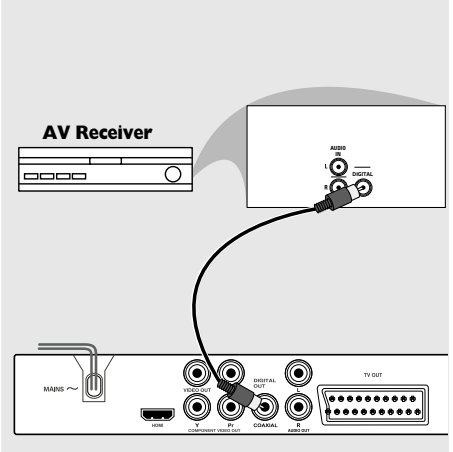

**Stereojärjestelmässä on Dolby Pro Logic- tai oikean/vasemmanpuleiset äänen sisääntuloliitännät**

- 1 Valitse yksi videoliitännöistä (CVBS VIDEO IN, COMPONENT VIDEO IN, SCART) riippuen TV:ssä tarjolla olevista toiminnoista.
- 2 Käytä äänijohtoja (valkoinen/punainen) DVDsoittimen AUDIO OUT (L/R) -jakkiliittimien liittämiseksi vastaaviin äänen sisääntuloihin AUDIO IN stereojärjestelmällä *(johto ei toimituksen mukana)*.

**Vastaanottimessa on toiminnot PCM, Dolby Digital tai MPEG2-dekooderi**

- 1 Valitse yksi videoliitännöistä (CVBS VIDEO IN, COMPONENT VIDEO IN, SCART) riippuen TV:ssä tarjolla olevista toiminnoista.
- <sup>2</sup> Liitä DVD:n COAXIAL-jakkiliitin vastaanottimesi vastaavaan digitaaliseen äänen COAXIAL- sisääntuloon *(kaapeli ei toimituksen mukana)*.
- **3** Aseta DVD-soittimen digitaalinen lähtö toimintoon PCM-ONLY tai ALL riippuen vastaanottimen toimintatasosta *(katso sivua 162 "Digitaalinen lähtö").*

#### *Vinkki:*

*– Jos digitaalilähdön audioformaatti ei vastaa vastaanottimen mahdollisuuksia, ääni kuuluu voimakkaana ja vääristyneenä tai ääntä ei kuulu ollenkaan.*

# **Valinnainen: Liittäminen televisioon HDMI-liittimellä**

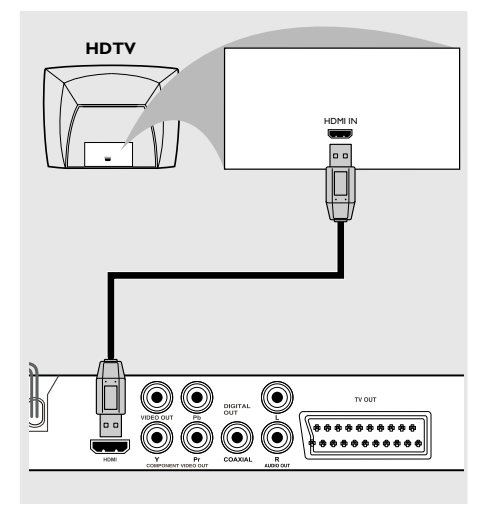

**HDMI (High Definition Multimedia Interface) -liitäntöjen käyttäminen**

- HDMI-liitäntä välittää käsittelemätöntä ja pakkaamatonta digitaalisignaalia, mikä takaa terävän kuvan ja parhaan mahdollisen kuvanlaadun.
- Liitäntä on heti käyttövalmis ja sekä ääni- että videosignaali kulkevat yhden johdon kautta.
- Yhdistä DVD-soittimen HDMI OUT -liitäntä HDMI-kaapelilla (ei toimiteta laitteen mukana) HDMI-yhteensopivan laitteen HDMI IN liitäntään (esimerkiksi tietokone, DVD-soitin, digisovitin).

 $\rightarrow$  DVD-soittimen ja siihen liitetyn laitteen välisen yhteyden muodostaminen saattaa kestää jonkin aikaa.

- ➜ Toisto alkaa automaattisesti.
- Lisätietoja HDMI-asetuksista on sivulla 168.

#### *Hyödyllisiä vinkkejä:*

*– Jos käytät HDMI-liitintä äänilähteessä, varmista, että Digitaalilähtö-kohtaan on valittu Vain PCM (lisätietoja on sivulla 162 kohdassa Digitaalilähtö).*

# **Valinnainen: Tuettujen USBlaitteiden liittäminen**

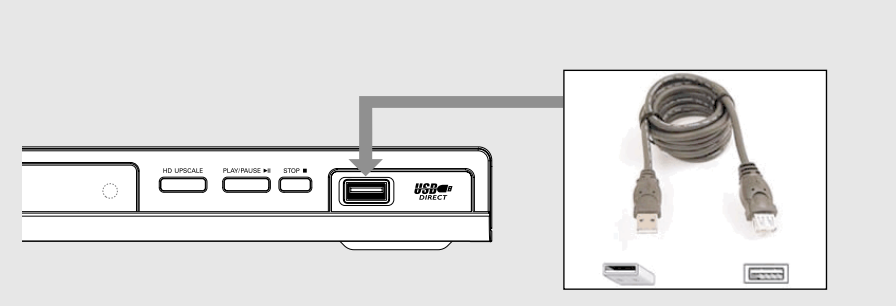

USB-jatkokaapeli (lisävaruste - ei toimiteta laitteen mukana)

#### **USB-portin käyttäminen**

Tällä DVD-järjestelmällä voit tarkastella vain seuraavien tuettujen USB-laitteiden sisältöä. DVD+R-/+RW-levyllä olevia tietoja ei voi muokata eikä näille levyille voi tallentaa.

- 1 Yhdistä tuettu USB-laite suoraan etupaneelin USB-porttiin (edellä olevan kuvan osoittamalla tavalla).
- <sup>2</sup> Tarkastele tuettuun USB-laitteeseen tallennettuja tiedostoja painamalla kaukoohjaimen **USB**-painiketta.
- 3 Pysäytä toisto, ennen kuin irrotat tuetun USBlaitteen USB-portista.

*Hyödyllisiä vinkkejä:*

*– USB-portti tukee vain USB 1.1 -liitäntöjä ja JPEG/MP3/WMA-tiedostojen toistamista.*

*– USB-porttiin liitettyä laitetta voidaan vaihtaa laitteen virran ollessa kytkettynä. Portti pystyy lukemaan seuraavia laitteita: {massamuistilaite tai Flash-asema, erilaisten korttien kortinlukijat, kannettavat kiintolevy- ja MP3-soittimet}.*

*– Jos DVD-laitteeseen liitetään USB-laite, jota ei tueta, DVD-laite ilmoittaa, ettei USB-laitetta tueta. – Jos USB-laite ei sovi USB-porttiin, tarvitaan USB-jatkokaapeli.*

# **Etu- ja takapaneeli**

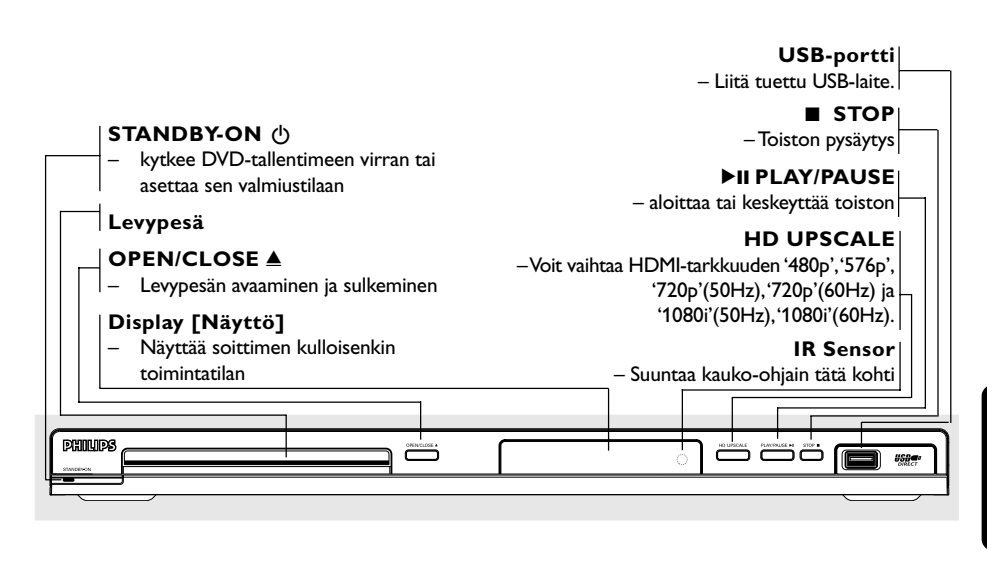

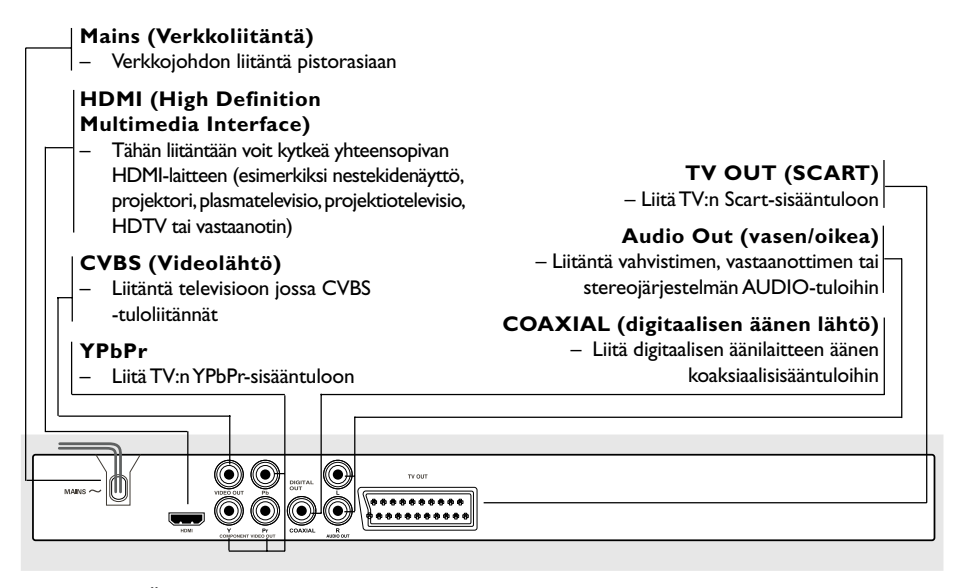

**Huomio: Älä koske takapaneelin liittimien nastoihin. Staattinen sähköpurkaus voi vaurioittaa laitetta pysyvästi.**

# **Kauko-ohjain**

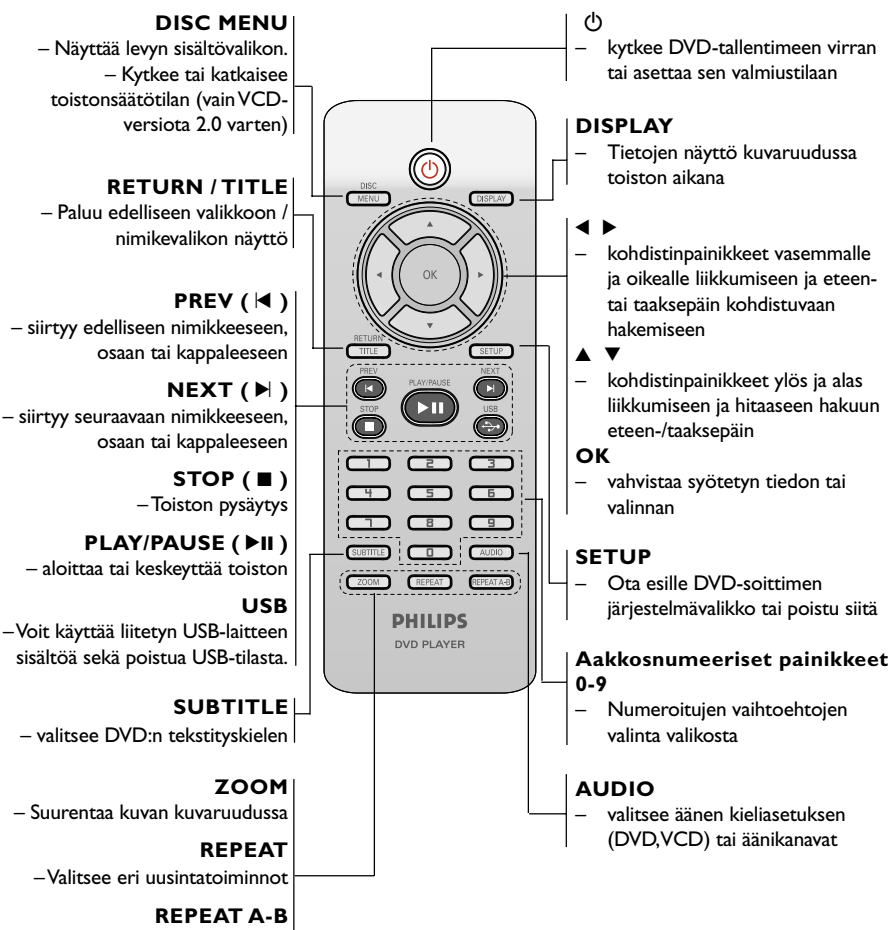

– Toistaa jatkuvasti tietyn jakson levyltä

# **Vaihe 1: Paristojen asettaminen kauko-ohjaimeen**

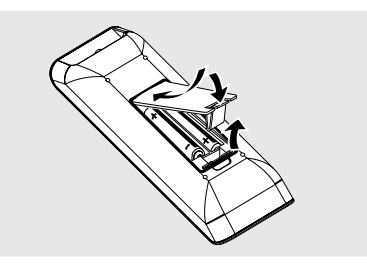

- $\bullet$  Avaa paristolokero.
- $2$  Aseta lokeroon siellä olevien merkkien  $(+-)$ mukaan kaksi paristoa, koko R03 tai AAA.
- <sup>3</sup> Sulje kansi.

#### **Kotiteatterin käyttäminen kaukoohjaimella**

**1** Suuntaa kauko-ohjain suoraan etupaneelissa olevaa iR-ilmaisinta kohti.

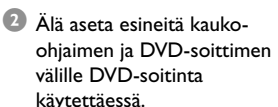

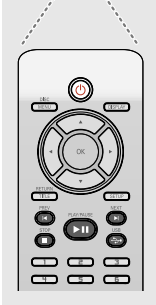

#### **VAROITUS!**

- **– Poista paristot, jos ne ovat**
- **tyhjentyneet tai jos kauko-ohjainta ei**
- **tulla käyttämään pitkähköön aikaan.**
- **Älä käytä vanhoja ja uusia tai**
- **erityyppisiä paristoja sekaisin.**
- **– Paristot sisältävät kemiallisia aineita ja ne tulee hävittää asianmukaisesti.**

# **Vaihe 2: Television asennus**

#### **TÄRKEÄÄ!**

**Varmista, että kaikki tarvittavat kytkennät on tehty. (Katso sivut 137-138 "Television yhdistäminen").**

- Kytke televisio toimintaan ja valitse oikea videokanava. Televisioruutuun tulee DVDtaustakuva.
- 2 Yleensä tämä kanava on alimman ja ylimmän kanavan välillä ja sen nimenä voi olla FRONT, A/V IN tai VIDEO. Katso television käyttöohjetta.

 $\rightarrow$  Tai, voit valita televisiosta kanavan 1; paina sen jälkeen kanavan pienentävää painiketta toistuvasti, kunnes videokanava näkyy. → Tai, television kauko-ohjaimessa voi olla

painike, jolla valitaan eri videotoiminnot.

**3 Jos haluat käyttää muuta laitetta (esim.** audiojärjestelmää tai vastaanotinta), kytke siihen virta ja valitse siitä se ohjelmalähde, joka on yhdistetty DVD-soittimen lähtöön. Katso tarkemmat tiedot kyseisen laitteen käyttöohjeesta.

# **Alkuvalmistelut**

**Progressive Scan -toiminnon määrittäminen (vain Progressive Scan televisiot)**

Progressive Scan -näytössä näkyy sekunnissa kaksinkertainen määrä ruutuja verrattuna lomittaispyyhkäisyyn (tavallinen TV-järjestelmä). Progressive Scan -toimintoa käytettäessä juovia on lähes kaksinkertainen määrä, joten kuva on korkealaatuinen ja tarkka.

# **TÄRKEÄÄ!**

#### **Toimi seuraavasti, ennen kuin otat Progressive Scan -toiminnon käyttöön:**

- 1) Varmista, että televisiosi voi vastaanottaa progressiivista signaalia (tarvitaan Progressive Scan -televisio).
- 2) Varmista, että olet liittänyt DVD-soittimen televisiosi Y Pb Pr -liitäntään (katso sivu 138.)
- Kytke televisio päälle.
- <sup>2</sup> Ota television Progressive Scan -tila pois käytöstä tai käynnistä lomitettu tila (lisätietoja on television käyttöoppaassa).
- 3 Kytke DVD-soittimeen virta painamalla kaukoohjaimen **POWER** B-painiketta.
- 4 Valitse televisiosta sopiva videolähtökanava (katso sivu 145.)
	- ➜ Televisioruutuun tulee DVD-taustakuva.
- 5 Valitse **SETUP**.
- **6** Paina painiketta > valitsemaan {VIDEO SETUP PAGE} (VIDEOASETUKSET).

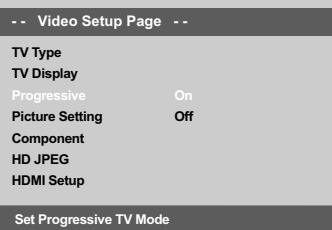

- 7 Valitse {COMPONENT}-asetukseksi {YUV} ja vahvista valinta **OK**-painikkeella.
- 8 Valitse {PROGRESSIVE}-asetukseksi {ON} ja vahvista valinta **OK**-painikkeella.
	- **→ Ohjevalikko tulee näkyviin televisioruudulle.**

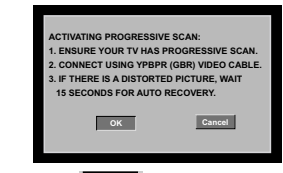

**9** Tee valintasi <sup>OK</sup> valikossa painikkeella **4** ja vahvista **OK**-painikkeella.

**Televisioruudun kuva on vääristynyt, kunnes Progressive Scan -tila otetaan käyttöön.**

 $\mathbf 0$  Ota television Progressive Scan -tila käyttöön (lisätietoja on television käyttöoppaassa). ➜ Seuraava valikko tulee näkyviin televisioruudulle.

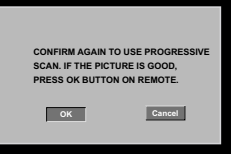

**10** Tee valintasi **OK** valikossa painikkeella **4** ja vahvista **OK**-painikkeella.

→ Määritykset on tehty, ja voit nyt nauttia laadukkaasta kuvasta.

#### **Progressive-tilan poistaminen käytöstä manuaalisesti**

- Odota automaattista palautusta 15 sekuntia. *TAI*
- 1 Avaa levykelkka painamalla DVD-soittimen **OPEN/CLOSE ▲-painiketta.**
- 2 Paina kauko-ohjaimen **1**-painiketta muutamia sekunteja.
	- ➜ Televisioruutuun tulee DVD-taustakuva

#### *Hyödyllinen vinkki:*

*– Kaikki Progressiivista Scan -toimintoa käyttävät televisiot ja teräväpiirtotelevisiot eivät ole täysin yhteensopivia tämän DVD-laitteen kanssa, mikä näkyy epäselvänä kuvana toistettaessa DVDlevyä Progressive Scan -tilassa. Kytke tässä tapauksessa Progressive Scan -toiminto pois käytöstä sekä DVD-laitteesta että televisiosta.*

VIHJEITÄ: Tehtaalla määritetty oletusasetus on alleviivattu. Paina painiketta (, jos haluat siirtyä takaisin edelliseen valikkokohtaan. Paina painiketta **SETUP**, jos haluat poistua valikosta.

#### **Televisiota vastaavan värijärjestelmän valinta**

Tämä DVD-kotiteatteri toimii sekä NTSC- että PAL-järjestelmällä. Jotta DVD-levyä voidaan toistaa tässä DVD-kotiteatterissa, DVD-levyn, television ja DVD-kotiteatterin värijärjestelmien tulee olla sama.

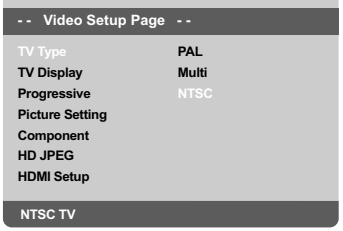

- 1 Paina painiketta **SETUP**.
- **2** Paina painiketta > valitsemaan {VIDEO SETUP PAGE} (VIDEOASETUKSET).
- $\bullet$  Paina painiketta  $\blacktriangle$   $\blacktriangledown$  korostamaan {TV TYPE} (TV:N Tyyppi) ja vahvista painikkeella 2.
- 4 Korosta jokin alla olevista asetuksista painamalla painiketta  $\blacktriangle \blacktriangledown$ :

**PAL** – Valitse tämä, jos yhdistetyn television järjestelmä on PAL. Se muuttaa NTSC-levyn videosignaalin ja antaa PAL-formaatin.

**NTSC** – Valitse tämä, jos yhdistetyn television järjestelmä on NTSC. Se muuttaa PAL-levyn videosignaalin ja antaa NTSC-formaatin.

**Multi** – Valitse tämä, jos yhdistetty televisio on yhteensopiva sekä NTSC- että PALjärjestelmille (moninormijärjestelmä). Lähtösignaalin formaatti vastaa levyn videosignaalia.

5 Valitse kohta ja paina painiketta **OK**. → Noudata televisioruudussa näkyviä ohjeita ja vahvista valinta, jos haluat valita asetuksen.

#### *Avustavia vihjeitä:*

*– Ennen senhetkisen TV:n*

*standardiasetuksen muuttamista varmista, että TV:si tukee 'valittu TV-standardi' – järjestelmää.*

*– Jos TV:hen ei ilmesty oikeata kuvaa, odota 15 sekuntia automaattista palautusta varten.*

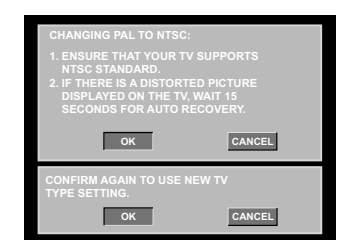

### **Television oletusvärijärjestelmän palauttaminen manuaalisesti:**

- Odota automaattista palautusta 15 sekuntia. *TAI*
- 1 Avaa levykelkka painamalla DVD-soittimen **OPEN/CLOSE ▲-painiketta.**
- 2 Paina kauko-ohjaimen **3**-painiketta muutamia sekunteja.
	- ➜ Televisioruutuun tulee DVD-taustakuva

# **Vaihe 3: Toivotun kielen valinta**

Kielivaihtoehdot riippuvat asuinmaasta ja alueesta. Kielivaihtoehdot saattavat poiketa käyttöoppaassa esitetyistä kuvista.

### **OSD-kielen asetus**

Levyn eri kieliasetukset eivät vaikuta järjestelmävalikon näyttökieleen.

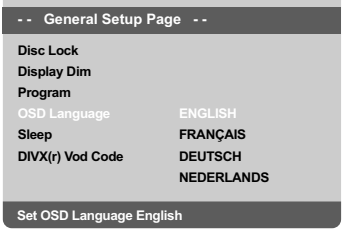

- 1 Paina painiketta **SETUP**.
- **2** Paina painiketta > valitsemaan {GENERAL SETUP PAGE} (YLEISET ASETUKSET).
	- Paina painiketta ▲ ▼ korostamaan {OSD LANGUAGE} (Valikkokieli) ja vahvista painikkeella 2.
- 4 Valitse painamalla painikkeita  $\blacktriangle \blacktriangledown$  kieli ja paina painiketta **OK**.

#### **Audio-, tekstitys- ja levyvalikkokielen asetus**

Voit valita haluamasi tekstityksen ja äänen kielen kyseisten asetusten valikoista. Jos valittu kieli ei ole tarjolla levyllä, tällöin käytetään levyn oletuskieltä.

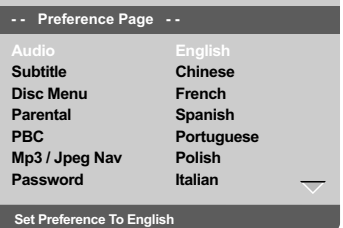

- 1 Paina **STOP** kahdesti sen jälkeen ja paina **SETUP**.
- **2** Paina painiketta > valitsemaan {PREFERENCE PAGE} (ETUSIJA ASETUKSET).
- 3 Korosta haluamasi asetukset alla olevista asetuksista yksi kerrallaan painamalla painiketta
	- $\blacktriangle \blacktriangledown$  ja paina sitten painiketta  $\blacktriangleright$ .
	- 'Audio' (levyn ääniraita)
	- 'Subtitle' (levyn tekstitys)
	- 'Disc Menu' (levyn valikko)
- $4$  Valitse painamalla painikkeita  $\blacktriangle \blacktriangledown$  kieli ja paina painiketta **OK**.

#### **Jos haluamaasi kieltä ei näy luettelossa, valitse {OTHERS} (Muut),**

Syötä nelinumeroinen kielikoodi XXXX kaukoohjaimen numeropainikkeita (0-9) (katso sivu 7 "Kielikoodi") ja vahvista valinta painamalla **OK**painiketta.

5 Muuta muut asetukset toistamalla vaiheita  $9 - 4.$ 

# **TÄRKEÄÄ!**

**– Jos estokuvake (ø) ilmestyy kuvaruutuun, kun jotain painiketta painetaan, se tarkoittaa, että toiminto ei ole käytettävissä tällä levyllä tai tällä hetkellä.**

**– DVD- tai VIDEO CD -levystä johtuen jotkut toiminnot voivat olla poikkeavia tai rajoitettuja.**

**– Älä paina levykelkkaa äläkä laita levykelkkaan mitään muuta kuin levyjä. Laite saattaa vahingoittua.**

# **Toistettavat levyt**

#### **DVD-soitin toistaa:**

### ● **Levyt:**

- Digital Video -levyt (DVD)
- Video CD -levyt (VCD)
- Super Video CD-levyt (SVCD)
- Viimeistellyt DVD+R[W]-levyt (Digital Video Discs +Recordable[Rewritable])
- Compact -levyt (CD)
- MP3-levyt, Picture (Kodak, JPEG)-tiedostot, CD-R(W):
	- JPEG/ISO 9660 formaatti
	- Enintään 30 merkin näyttö.
	- Tuetut näytteenottotaajuudet: 32 kHz, 44,1 kHz, 48 kHz (MPEG-1) 16 kHz, 22,05 kHz, 24 kHz (MPEG-2)
	- Tuetut bittinopeudet: 32~256 kbps (MPEG-1), 8~160 (MPEG-2) säädettävä bittinopeus.
- WMA-tiedostot, CD-R(W):
	- Tuetut bittinopeudet: 32~192 kbps
- DivX® -levy CD-R[W] ja DVD+R[W]:
	- DivX 3.11, 4.x, 5.x ja 6.x
	- Tarkka Global Motion Compensation (GMC), Q-pel-toisto
- DivX Ultra -levy CD-R[W]/DVD±R[W]:

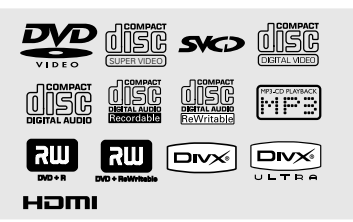

# **Regional Code**

Tämä DVD-soitin on aluekoodijärjestelmän mukainen. Tarkista levyn aluekoodi sen pakkauksesta. Jos levyn ja soittimen aluekoodit eivät ole samat (katso alla oleva taulukko), levyä ei voi ehkä toistaa soittimella.

#### *Vinkki:*

*– Kaikkien CD-R/RW- ja DVD-R/RW-levyjen toisto ei ehkä onnistu levyn tyypistä tai tallennuslajista johtuen.*

*– Jos tietyn levyn toiston yhteydessä esiintyy ongelmia, poista levy ja kokeile toista levyä. Jos levyä ei ole formatoitu asianmukaisesti, sitä ei pystytä toistamaan tällä DVD-soittimella.*

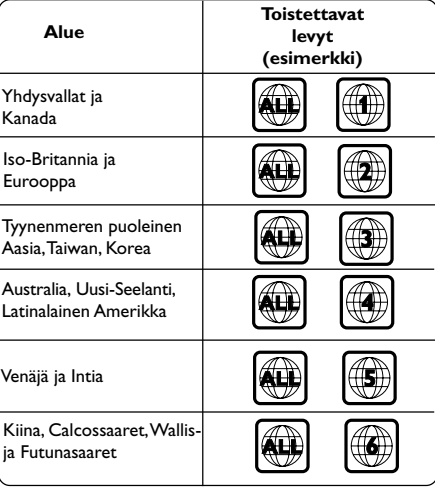

#### *VIHJEITÄ:* Tässä kuvatut ominaisuudet eivät ehkä ole käytettävissä tietyissä levyissä. Tarkista ominaisuudet aina levyjen mukana toimitetuista ohjeista.

**Suomi**

# **Levyjen toisto**

- 1 Liitä DVD-soittimen sähköjohdot ja TV-soitin ja TV (ja valinnainen stereo tai AV-vastaanotin) pistorasiaan.
- 2 Kytke televisio toimintaan ja valitse oikea videokanava. (Katso sivu 145 " Television asennus").
- 3 Paina etupaneelin painiketta **STANDBY ON**. ➜ Televisioruutuun tulee DVD-taustakuva
- 4 Paina DVD-tallentimen etuosan painiketta **OPEN/CLOSE**  $\triangle$ **.**
- Voit avata ja sulkea levykelkan myös pitämällä kauko-ohjaimen **STOP** Ç-painiketta alhaalla.
- 5 Aseta levy levykelkkaan tekstipuoli ylöspäin ja paina sitten painiketta **OPEN/CLOSE** 0. ➜ Aseta kaksipuolisista levyistä ylöspäin se puoli, jonka haluat toistaa.
- Toisto käynnistyy automaattisesti. Jos näin ei tapahdu, paina **PLAY/PAUSE** 2;. ➜ Jos levyn valikko näkyy televisiossa, katso seuraavalta sivulta "Levyn valikon käyttö". (Katso sivu 152).
	- ➜ Jos levy on lukittu käytöneston avulla, on syötettävä kuusinumeroinen salasana. (Katso sivu 169).
- Lisätietoja toistotoiminnoista on sivuilla 150-155.

# **Perustoistosäätimet**

Ellei ole muutoin mainittu kaikki kuvatut toiminnat pohjautuvat kauko-ohjaimen käyttöön. Joitakin toimintoja voidaan suorittaa käyttämällä DVD-järjestelmän valikkoa.

#### **Toiston keskeytys**

- 1 Keskeytä toistaminen ja näytä stillkuva painamalla painiketta **PLAY/PAUSE** 2;. → Toisto keskeytyy ja ääni vaimenee.
- 2 Normaaliin toistoon palaamiseksi paina **PLAY/ PAUSE DII.**

#### **Kappaleen/osan valinta**

- Siirry edelliseen tai seuraavaan raitaan/ kappaleeseen painikkeilla **PREV** ¡ / **NEXT** ™.
- Tuo näyttöön levyn nimikkeen/osan/kappaleen tiedot sisältävä tekstirivi (esimerkiksi - 00/08) painamalla pysäytystilassa painiketta **DISPLAY**.
- Anna oikea nimikkeen/osan/kappaleen numero **aakkosnumeerisilla painikkeilla (0 - 9)** ja paina sitten **OK**.

➜ Toisto siirtyy valittuun nimikkeeseen/osaan/ kappaleeseen.

#### **Toiston lopettaminen**

**Paina painiketta STOP ■**.

#### *Vinkki:*

*– Näytönsäästäjä käynnistyy automaattisesti, jos levyn toisto pysäytetään tai keskeytetään viideksi minuutiksi.*

*– Tallennin siirtyy automaattisesti virtaa säästävään valmiustilaan, jos mitään painiketta ei paineta 15 minuutin kuluessa levyn toiston päättymisestä.*

#### *VIHJEITÄ:* Tässä kuvatut ominaisuudet eivät ehkä ole käytettävissä tietyissä levyissä. Tarkista ominaisuudet aina levyjen mukana toimitetuista ohjeista.

# **Erilaisten toistoon ja satunnaistoistoon liittyvien toimintojen valitseminen**

#### **Toistotila**

Uusintatoistovaihtoehdot määräytyvät levyn tyypin mukaan.

1 Voit valita toistoasetukset levyä toistettaessa painamalla **REPEAT**-painiketta.

#### **DVD**

- Chapter (osa) toistettava osa
- Title (nimike) toistettava nimike
- All (kaikki) koko levy
- Shuffle (satunnaistoisto) satunnainen toisto
- Off (ei käytössä) peruutus

#### **Video CD -levyt ja CD-äänilevyt**

- Track (raita) toistettava raita
- All (kaikki) koko levy
- Shuffle (satunnaistoisto) satunnainen toisto
- Off (ei käytössä) peruutus

#### **MP3**

– Repeat One (yhden raidan toisto; toistettava tiedosto)

– Repeat Folder (kansion toisto; kaikki valitun kansion tiedostot)

– Folder (kansio; kansion kaikki tiedostot toistetaan kerran)

– Shuffle (satunnaistoisto; kaikki kansion tiedostot toistetaan satunnaisessa

järjestyksessä)

– Single (toista kerran; toistettava tiedosto toistetaan kerran)

### **JPEG ja DivX**

Pysäytystilassa,

– Repeat One (yhden raidan toisto; toistettava tiedosto)

– Repeat Folder (kansion toisto; kaikki valitun kansion tiedostot)

– Folder (kansio; kansion kaikki tiedostot toistetaan kerran)

– Shuffle (satunnaistoisto; kaikki kansion tiedostot toistetaan satunnaisessa järjestyksessä)

– Single (toista kerran; toistettava tiedosto toistetaan kerran)

Toistotilassa,

– Repeat One (yhden raidan toisto; toistettava tiedosto)

– Repeat All (toista kaikki; toistaa kaikki tiedostot levyltä)

- Repeat Off (toisto ei käytössä; peruutus)
- Shuffle (satunnaistoisto; kaikki kansion
- tiedostot toistetaan satunnaisessa

järjestyksessä)

– Single (toista kerran; toistettava tiedosto toistetaan kerran)

2 Voit peruuttaa jatkuvan toiston painamalla painiketta **STOP**Ç.

#### *Vinkki:*

*– Uusinta ei ole mahdollinen VCD-levyillä, jos PBC-toiminto on kytketty.*

#### **Jakson uusinta**

**1** Paina levyn toistuessa jakson aloituskohdassa painiketta **REPEAT A-B**.

- 2 Paina näppäintä **REPEAT A-B** uudelleen haluamassasi päättymiskohdassa. → Jakso A - B voidaan määrittää vain saman osan/kappaleen sisällä.
	- $\rightarrow$  Jakso toistetaan nyt uudelleen jatkuvasti.
- 3 Voit poistua jaksosta painamalla näppäintä **REPEAT A-B** uudelleen.

# **Toimivaiheet videon toistoa varten (DVD/VCD/SVCD)**

#### **Levyn valikon käyttö**

Levystä riippuen kuvaruutuun saattaa ilmestyä valikko, kun levy on syötetty.

### **Toisto-ominaisuuden tai kohdan valinta**

● Aloita toisto  $\blacktriangle \blacktriangleright \blacktriangle \blacktriangledown$  tai kauko-ohiaimen **numeropainikkeita (0-9)** ja painamalla sitten painiketta **OK**.

#### **Valikon näyttö tai poisto**

● Paina kauko-ohjaimesta painiketta **DISC MENU**.

#### **Zoomaus lähelle**

Toiminnolla on mahdollista suurentaa kuvaa kuvaruudussa ja panoroida suurennettua kuvaa.

- **1** Voit valita zoomausasetuksen levyä toistettaessa painamalla **ZOOM**-painiketta. ➜ Saat zoomatun kuvan muut osat ruutuun näppäimillä < ▶ ▲ ▼.
	- $\rightarrow$  Toisto jatkuu.
	- 2 Voit palata alkuperäiseen kuvakokoon painelemalla **ZOOM**-painiketta.

#### **Toiston jatkaminen viimeisestä pysäytyskohdasta**

Käynnistä uudelleen viimeisten 5 levyn toistamiseksi vaikka levy olisi poistettu.

- $\bullet$  Lataa yksi viimeisistä 5 levystä. → "LORIING" ilmestyy näyttöön.
- 2 Voit jatkaa toistoa viimeisestä pysäytyskohdasta lataustilan aikana painamalla painiketta **PLAY/ PAUSE DII.**

#### **Toiston jatkamisen peruutus**

Paina pysäytystoiminnossa uudelleen painiketta **STOP** Ç.

#### *Vinkki:*

*– Tämä toiminto ei ole käytettävissä CD-/MP3 levyllä.*

#### **Hidastettu liike**

- **D** Paina  $\blacktriangle \blacktriangledown$  toiston aikana halutun nopeuden valitsemiseksi: 1/2, 1/4, 1/8 tai 1/16 (eteenpäin {DVD/SVCD/VCD}- tai taakse {DVD}).  $\rightarrow$  Ääni kuuluu vaimennettuna.
- 2 Normaalinopeuteen palaamiseksi aina **PLAY/ PAUSE DII**

**Eteenpäin / taaksepäinhaku**

 $\Box$  Paina  $\blacktriangleleft$   $\blacktriangleright$  toiston aikana halutun nopeuden valitsemiseksi: 2X, 4X, 8X, 16X tai 32X (taaksetai eteenpäin).

➜ Ääni kuuluu vaimennettuna (DVD/VCD) tai katkonaisena (CD).

2 Normaalinopeuteen palaamiseksi aina **PLAY/ PAUSE DII.** 

# **OSD (Ruutunäyttö) (DVD/VCD/ SVCD)**

#### **Näyttövalikon käyttäminen**

Näyttövalikko sisältää levyn toistotiedot (esimerkiksi nimikkeen tai osan numeron, kuluneen ajan, äänen ja tekstityksen kielen). Voit suorittaa useita toimia keskeyttämättä levyn toistoa.

**1** Paina **DISPLAY**-painiketta levyä toistettaessa. ➜ Televisioruutuun tulee luettelo käytettävissä olevista levyn tiedoista.

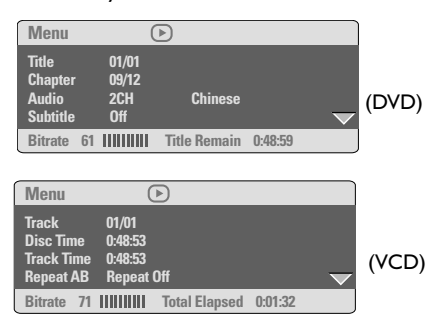

**Nimikkeen/osan/kappaleen valitseminen**

- 1 Korosta {Title} (Nimike) / {Chapter} (Osa) tai  ${Track}$  (Kappale) painikkeilla  $\blacktriangle \blacktriangledown$  to highlight {Title} / {Chapter} or {Track}, ja ota valinta käyttöön painikkeella >.
- 2 Anna kelvollinen numero (esimerkiksi 04/05) aakkosnumeerisilla painikkeilla.
- 3 Vahvista tiedot painamalla **OK**-painiketta. ➜ Toisto siirtyy valittuun nimikkeeseen/osaan/ kappaleeseen.

#### **Aikahaku**

1 Korosta {Time Disp.} (Kelloasetukset) painikkeilla ▲ ▼ ja ota valinta käyttöön painikkeella  $\blacktriangleright$ .

**→ Seuraavat näyttötekstit ilmestyvät** televisioruutuun tallentimessa olevan levyn mukaisesti.

# **DVD-levyt:**

TT Elapsed (Nimikkeestä kulunut) toistettavan nimikkeen kulunut toistoaika; TT Remain (Nimikkeestä jäljellä) - toistettavan nimikkeen jäljellä oleva toistoaika; CH Elapsed (Osasta kulunut) - toistettavan osan kulunut toistoaika; CH Remain (Osasta jäljellä) - toistettavan osan

jäljellä oleva toistoaika;

### **VCD- ja SVCD-levyt:**

Total Elapsed (Kulunut kokonaisaika) toistettavan levyn kulunut toistoaika; Total Remain (Jäljellä oleva kokonaisaika) toistettavan levyn jäljellä oleva toistoaika; Single Elapsed (Toistettu aika) - toistettavan kappaleen kulunut toistoaika; Single Remain (Jäljellä oleva aika) - toistettavan kappaleen jäljellä oleva toistoaika;

- 2 Korosta {TT Time} (Nimikkeen toistoaika) / {CH Time} (Osan toistoaika) / {Disc Time} (Levyn toistoaika) tai {Track Time} (Kappaleen toistoaika) painikkeilla ▲ ▼ ja ota valinta käyttöön painikkeella  $\blacktriangleright$ .
- 3 Anna oikea aika (esimerkiksi 0:34:27) aakkosnumeerisilla painikkeilla.
- 4 Vahvista tiedot painamalla **OK**-painiketta.  $\rightarrow$  Toisto siirtyy valittuun aikaan.

**Suomi**

# **Levytoiminnot**

#### **Ääni / tekstitys**

1 Korosta {Audio} (Ääni) tai {Subtitle} (Tekstitys) painikkeilla ▲ ▼ ja ota valinta käyttöön painikkeella 2.

➜ Television kuvaruutuun ilmestyy Ääni- tai Tekstitysvalikko.

 $2$  Valitse kieli painikkeilla  $\blacktriangle \blacktriangledown$  ja vahvista valinta painamalla **OK**.

**→ Käytössä oleva äänen tai tekstityksen kieli** vaihdetaan valittuun kieleen.

#### **Kamerakulma**

- <sup>■</sup> Korosta {Angle} (Kamerakulma) painikkeilla ▲  $\blacktriangledown$  ja ota valinta käyttöön painikkeella ▶.
- 2 Valitse kelvollinen numero numeronäppäimillä  $(0 - 9)$ .
- 3 Vahvista tiedot painamalla **OK**-painiketta.  $\rightarrow$  Toisto siirtyy valittuun kuvakulmaan.

#### **Esikatselu**

Esikatselutoiminnon avulla pystyt pienentämään 6 kappaleen kuvan täysikokoisella ruudulla esittämiseksi.

 $\bullet$  Korosta {Preview} (Esikatselu) painikkeilla  $\blacktriangle \blacktriangledown$ ja ota valinta käyttöön painikkeella  $\blacktriangleright$ . → Esikatseluvalikko ilmestyy TV-ruutuun.

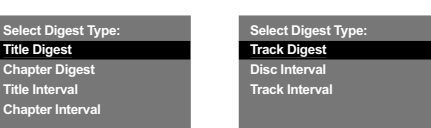

(DVD, esimerkki) (Video-CD, esimerkki)

- <sup>2</sup> Paina ▲ ▼ PREVIEW-tyypin valitsemiseksi; paina sen jälkeen **OK**.
	- $\rightarrow$  Kunkin segmentin kuva ilmestyy ruutuun.

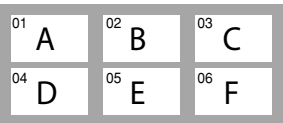

(esimerkki 6 kuvan tiivistelmän näytöstä)

<sup>3</sup> Paina ▲ ▼ **4** > raidan valitsemiseksi tai syötä valitsemasi kappaleen numero käyttämällä numeronäppäimistöä (0-9), paina sen jälkeen **OK**.

➜ Toisto käynnistyy automaattisesti valitulla kappaleella.

# **DVD-erikoistoiminnot**

#### **Otsikon toisto**

1 Paina **DISC MENU**.

➜ Levyn otsikkovalikko ilmestyy televisioruutuun.

- <sup>2</sup> Käytä näppäimiä ▲ ▼ **4** ▶ tai **numeronäoppäimiä (0-9)** toistotoiminnon valitsemiseksi.
- **3** Paina **OK** toiminnon vahvistamiseksi.

#### **Audio-kielen vaihtaminen**

● Paina toistuvasti **AUDIO** erilaisten audiokielten valitsemiseksi.

#### **Audio-kanavan vaihtaminen**

#### **VCD:tä varten**

● Paina **AUDIO** levyn tarjomien audio-kanavien valitsemiseksi (MONO VASEN, MONO OIKEA tai MIKSAUSMONO tai STEREO).

#### **Tekstitys**

● Paina toistuvasti **SUBTITLE** erilaisten tekstityskielten valitsemiseksi.

# **VCD- ja SVCD-erikoistoiminnot**

#### **Toistonohjaus (PBC)**

#### **VCD-levy, joissa on PBC-toiminto (Playback Control) (version 2.0 only)**

- Paina pysäytystilassa **DISC MENU** vuorottelemiseksi toimintojen 'PBC PÄÄLLÄ' ja 'PBC POISSA PÄÄLTÄ' välillä. ➜ Jos valitset 'PBC ON', levyn valikko (jos sellainen on) ilmestyy näkyviin televisioon. **→ Merkitse PREV | / NEXT ▶ valintasi tai** valitse toisto numeropainikkeilla (0-9).
- Toiston aikana valikko voidaan palauttaa kuvaruutuun painikkeella **RETURN/TITLE** (jos on valittu asetus PBC on).

#### **Jos haluat jättää hakemistovalikon väliin ja aloittaa toiston heti alusta:**

Paina pysäytystilassakauko-ohjaimen näppäintä **DISC MENU** toiminnon katkaisemiseksi.

# **DivX-levyn toistaminen**

Tämä DVD-soitin tukee tietokoneelta CD-R/ RW-levylle tai DVD±R/RW ladatun DivXelokuvan toistoa (lisätietoja on sivulla 161).

**1** Lataa DivX-levy.

➜ Toisto käynnistyy automaattisesti. Jos näin ei tapahdu, paina **PLAY/PAUSE** 2;.

<sup>2</sup> Tässä tapauksessa tekstityksen voi ottaa käyttöön tai poistaa käytöstä painamalla kaukoohjaimen **SUBTITLE**-painiketta.

● Jos DivX-levyllä on monikielisiä tekstityksiä, tekstityskielen voi vaihtaa toiston aikana painamalla **SUBTITLE**-painiketta.

#### *Vinkki:*

*– Tekstitystiedostot, joiden tiedostotunniste on .srt, .smi, .sub, .ssa ja .ass, ovat tuettuja, mutta niitä ei näytetä tiedostovalikossa.*

*– Tekstitystiedoston nimen on oltava sama kuin elokuvatiedoston nimi.*

#### **DivX Ultra -levyjen lisäominaisuudet**

- **XSUB™-tekstityksen** ansiosta voit käyttää elokuvissa erikielisiä tekstityksiä.
- **Vuorovaikutteisten videovalikoiden** selaaminen ja hallinta on nyt ennennäkemättömän helppoa: haluamasi kohtaukset ja bonussisällöt löytyvät nopeasti ja ääniraitojen ja tekstitysvaihtoehtojen selaaminen onnistuu vaivatta.
- **Vaihtoehtoiset ääniraidat** mahdollistavat ääniraitojen toistamisen useilla eri kielillä tai valitun ääniraidan kuuntelemisen erikseen valituin kaiutinasetuksin.
- **Osamerkinnät** lisäävät joustavuutta, joten voit siirtyä suoraan haluamaasi kohtaukseen missä tahansa videon kohdassa.

#### *VIHJEITÄ:* Tässä kuvatut ominaisuudet eivät ehkä ole käytettävissä tietyissä levyissä. Tarkista ominaisuudet aina levyjen mukana toimitetuista ohjeista.

# **Kuvien tai äänitiedostojen toistaminen tuetusta USBlaitteesta**

Tämä DVD-järjestelmä pystyy käyttämään ja näyttämään tietoja (JPEG-, MP3- tai WMAtiedostoja) tuetusta USB-laitteesta.

 $\bullet$  Liitä tuettu USB-laite etupaneelin USB-porttiin levyn toiston aikana.

 $\rightarrow$  Vasemmassa alakulmassa näkyy valintaruutu.

→ ISO-levyä toistettaessa valintaruutu ei tule näkyviin.

**Press USB key to select device**

<sup>2</sup> Siirry asemassa oleviin tietoihin painamalla kauko-ohjaimen USB-painiketta.

→ Televisioruudulla näkyy tiedostovalikko, joka sisältää kaikki tuetut tiedostot.

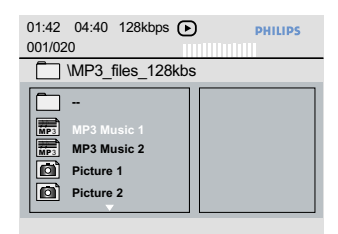

- Siirry valikossa painikkeilla ▲ ▼ ja valitse haluamasi laite. Paina sitten **OK**-painiketta.
- Poistu tiedostovalikosta painamalla kaukoohjaimen USB-painiketta.
- Paina USB-painiketta, ennen kuin irrotat tuetun USB-laitteen..

#### **USB-laitteen yhteensopivuus**

- USB-portti ei tue muiden USB-laitteiden kuin tuettujen USB-laitteiden liittämistä.
- USB-portti tukee vain JPEG-/MP3-/WMAtiedostojen toistoa.
- USB-porteista ei voi tallentaa tietoja tähän DVD-järjestelmään.
- Kopiosuojattua sisältöä ei voi toistaa.

#### *Hyödyllisiä vinkkejä:*

*– Tuettuja USB-laitteita ovat*

*{massamuistilaite tai Flash-asema, erilaisten korttien kortinlukijat, kannettavat kiintolevy- ja MP3-soittimet}.*

# **MP3/ WMA/ JPEG/ Kodak Picture CD-levyn toisto**

Tällä DVD-järjestelmällä voi toistaa WMA-, MP3-, JPEG-, VCD- ja SVCD -tiedostoja itse tallennetuilta CD-R/RW-levyiltä, kaupallisilta CD-levyiltä ja USB-laitteesta.

● USB-laitteesta voi käyttää vain WMA-, MP3- ja JPEG-tiedostoja.

### **TÄRKEÄÄ!**

**Sinun on kytkettävä televisio toimintaan ja valittava oikea videokanava.** (Katso sivu 145 "Television asennus").

**Yleiset toiminnot**

<sup>1</sup> Lataa levy tai USB-laite. ➜ Levyn lukeminen voi kestää yli 30 sekuntia hakemiston/tiedoston rakenteen johdosta.

→ Levyvalikko ilmestyy TV-ruutuun.

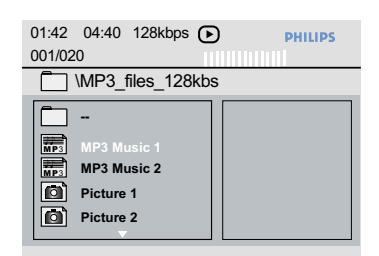

- $2$  Käytä  $\blacktriangle$   $\blacktriangledown$  kansion valitsemiseksi ja paina painiketta **OK** kansion avaamiseksi.
- $\bullet$  Paina painiketta  $\blacktriangle$   $\blacktriangledown$  toiminnon valitsemiseksi.
- 4 Siirry edelliselle tai seuraavalle sivulle painamalla **PREV | I** / **NEXT ▶**.
- **5** Paina **OK** toiminnon vahvistamiseksi.

#### **Toistovalinnat**

Toiston aikana voit:

- Valitse käytössä olevasta kansiosta edellinen tai seuraava kappale tai tiedosto painikkeilla **PREV** ¡ / **NEXT** ™.
- Kierrä tai peilaa kuvatiedostoja kauko-ohjaimen painikkeilla <  $\blacktriangleright$   $\blacktriangle$   $\nabla$ .
- Paina painiketta **PLAY/PAUSE >II** toistuvasti, jos haluat keskeyttää toiston tai aloittaa toiston uudelleen.

#### **Zoomaus lähelle**

- **1** Voit valita zoomausasetuksen levyä toistettaessa painamalla **ZOOM**-painiketta.
- <sup>2</sup> Käytä näppäimiä < > ▲ ▼ zoomatun kuvan katselemiseksi.

#### **Kuvakulmaefektit**

- Kierrä kuvaa televisioruudussa painamalla toiston aikana painikkeita  $\blacktriangle \blacktriangledown \blacktriangle \blacktriangleright$ .
	- ▲: peilikuva, pysty, 180
	- **▼**: peilikuva, vaaka, 180
	- 1: kierrä kuvaa vastapäivään 90
	- 2: kierrä kuvaa myötäpäivään 90

#### *Vinkki:*

*– Kaikkien MP3/WMA/JPEG/DivX-levyjen toisto ei ehkä onnistu levyn kokoonpanosta ja ominaisuuksista tai tallennuslajista johtuen.*

*– Satunnaiset "hypähdykset" ovat aivan normaaleja MP3/WMA-levyjä kuunneltaessa.*

*– Multisession-levyjen toistossa saattaa esiintyä poikkeuksia.*

#### **Esikatselutoiminto**

Tämä toiminto näyttää nykyisen kansion tai koko levyn sisällön.

**1** Paina JPEG-kuvien toiston aikana **DISPLAY** näppäintä.

➜ 12 kuvan "peukalonkynnet" ilmestyvät TVruutuun screen.

(esimerkki 12 kuvan tiivistelmän näytöstä)

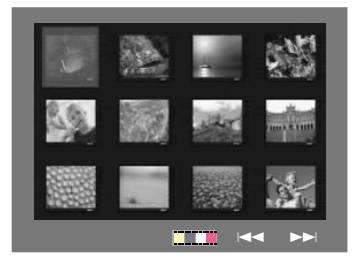

- <sup>2</sup> Voit siirtyä seuraavan tai edellisen sivun kuvasarjaan näppäimillä **PREV** ¡ / **NEXT** ™.
- <sup>3</sup> Siirrä koroste näppäimillä < ▶ ▲ ▼ haluamasi kuvan kohdalle.
- 4 Avaa kuva-CD- ja MP3/WMA-CD-valikko näppäimellä **DISC MENU**.

**MP3/WMA-musiikin ja JPEG-kuvien toistaminen samanaikaisesti**

- 1 Aseta musiikkia ja kuvia sisältävä MP3/WMAlevy laitteeseen **→ Levyvalikko tulee näkyviin televisioruutuun.** 
	-
- <sup>2</sup> Valitse MP3/WMA-raita.
- 3 Valitse MP3/WMA-toiston aikana kuvakansio ja paina painiketta **OK**.
	- ➜ Kuvatiedostot näytetään järjestyksessä.
- Samanaikaisesta toistosta poistumiseksi paina Ç.

#### *Vinkki:*

*– Jotkut tiedostot Kodak- tai JPEG-levyillä voivat vääristyä toistossa johtuen levyn konfiguroinnista ja ominaisuuksista.*

Tämä DVD:n asennus tehdään television kautta, jolloin on mahdollista muokata DVDjärjestelmä omien vaatimusten mukaan.

# **Yleisten asetusten valikko**

- 1 Paina disc-toiminnossa painiketta **SETUP**.
- 2 Paina painiketta < > valitsemaan {GENERAL SETUP PAGE} (YLEISET ASETUKSET).
- Paina painiketta **OK** toiminnon vahvistamiseksi.

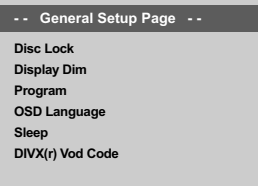

**Go to General Setup Page**

#### **DVD-levyjen katselun lukitseminen/ avaaminen**

Valmistajat eivät luokittele tai koodaa kaikkia DVD-levyjä. Voit estää tietyn DVD-levyn toiston lukitsemalla sen riippumatta sen ikäluokituksesta. DVD-kotiteatteri muistaa 40

levyn asetukset.

1 Korosta 'YLEISET ASETUKSET' -sivulla {DISC LOCK} (Levylukko) painamalla painiketta ▲ ▼ ja paina sitten painiketta >.

#### **LOCK** (Lukitse)

Valitse tämä, jos haluat estää levyn toiston. Lukittujen levyjen käyttäminen edellyttää kuusinumeroisen salasanan antamista. Oletussalasana on '136 900' (Katso sivu 170 "Salasanan asetusvalikko").

#### **UNLOCK** (Vapauta)

Valitse tämä, jos haluat poistaa levyn lukituksen ja sallia sen toiston jatkossa.

 $\bullet$  Valitse asetus painamalla painiketta  $\blacktriangle \blacktriangledown$  ja vahvista valinta painamalla **OK**-painiketta.

#### **Soittimen näyttöpaneelin himmentäminen**

Voit valita eri kirkkaustasoja näyttöpaneelille.

Korosta 'YLEISET ASETUKSET' -sivulla {DISPLAY DIM} (Nayton Himmennin) painamalla painiketta  $\blacktriangle \blacktriangledown$  ja paina sitten painiketta  $\blacktriangleright$ .

**100%** – Valitse tämä vaihtoehto, jos haluat suurimman mahdollisen kirkkauden. **70%** – Valitse tämä vaihtoehto, jos haluat normaalin kirkkauden.

**40%** – Valitse tämä vaihtoehto, jos haluat himmentää näytön.

 $2$  Valitse asetus painamalla painiketta  $\blacktriangle \blacktriangledown$  ja vahvista valinta painamalla **OK**-painiketta.

#### **Toisto-ohjelma (ei koske kuva-CD-levyjä eikä MP3/WMA-levyjä/DivX)**

Voit toistaa levyn sisällön haluamassasi järjestyksessä ohjelmoimalla kappaleiden soittojärjestyksen. Muistiin voidaan tallentaa enintään 20 kappaletta.

- 1 Korosta 'YLEISET ASETUKSET' -sivulla {PROGRAM} (Ohjelma) painamalla painiketta 3 ▼ ja valitse sitten {INPUT MENU} (Syöttövalikko) painamalla painiketta 2.
- 2 Paina painiketta **OK** toiminnon vahvistamiseksi.

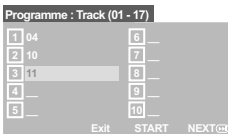

#### **Suosikkikappaleiden ohjelmointi**

- <sup>3</sup> Anna haluamasi kappale-/Osan-numero **numeropainikkeita (0-9)**.
- 4 Siirrä kohdistin näppäimillä 4 > 4 V seuraavaan ohjelmoitavaan kohtaan. ➜ Jos ohjelmoitavia kappaleita/osia on yli 10, avaa seuraava sivu näppäimellä **NEXT** ™ ja jatka ohjelmointia tai → Siirrä koroste näppäimillä < > ▲ ▼ kohtaan {NEXT} (Seuraava) ja vahvista painikkeella **OK**.
- 5 Voit syöttää lisää raitoja ja osia toistamalla vaiheet  $\mathbf{0} \sim \mathbf{0}$ .

VIHJEITÄ: Tehtaalla määritetty oletusasetus on alleviivattu. Paina painiketta (, jos haluat siirtyä takaisin edelliseen valikkokohtaan. Paina painiketta **SETUP**, jos haluat poistua valikosta.

#### **Kappaleen/Osan poistaminen ohjelmasta**

- **6** Siirrä kohdistin näppäimillä < > ▲ ▼ sen kappaleen/osan kohdalle, jonka haluat poistaa.
- 7 Poista kappale/osan ohjelmavalikosta painamalla näppäintä **OK**.

#### **Kappaleiden toisto**

8 Ohjelmoinnin suorittamisen jälkeen paina < ▲▼ kohdistimen siirtämiseksi {START} (Aloita) -painikkeeseen ja vahvista painikkeella **OK**.  $\rightarrow$  DVD-soitin toistaa valitut kappaleet ohjelman mukaisessa järjestyksessä.

#### **Ohjelmatoiminnon lopettaminen**

<sup>9</sup> Oltaessa 'Ohjelma'-valikossa paina <**▶ ▲ ▼** kohdistimen siirtämiseksi {EXIT} (Lopeta) painikkeeseen ja vahvista painikkeella **OK**.

#### **OSD-kielen asetus**

Tässä valikossa on erilaisia kieliasetuksia näyttökieltä varten. Lisätietoja on sivulla 148.

#### **Uniajastintoiminto**

Uniajastintoiminnon avulla voit säätää DVDsoittimesi sammumaan määritetyn ajan kuluttua.

**1** Korosta 'YLEISET ASETUKSET' -sivulla {SLEEP} (Uniajastintoiminto) painamalla painiketta  $\blacktriangle \blacktriangledown$ ja paina sitten painiketta >.

### **15 Mins**

DVD-soitin sammuu 15 minuutin kuluttua.

#### **30 Mins** DVD-soitin sammuu 30 minuutin kuluttua.

#### **45 Mins**

DVD-soitin sammuu 45 minuutin kuluttua.

#### **60 Mins**

DVD-soitin sammuu 60 minuutin kuluttua.

### **OFF**

Kytkee uniajastintoiminnon pois päältä.

2 Valitse asetus painamalla painiketta  $\blacktriangle \blacktriangledown$  ja vahvista valinta painamalla **OK**-painiketta.

#### **DivX® VOD -rekisteröintikoodi**

DivX® VOD (Video On Demand) rekisteröintikoodilla voit vuokrata ja ostaa videoita Internetin DivX® VOD -palvelusta. Lisätietoja on sivustossa http://vod.divx.com

- 1 Korosta 'YLEISET ASETUKSET' -sivulla {DIVX(R) VOD CODE} painamalla painiketta 3  $\blacktriangledown$  ja paina sitten painiketta  $\blacktriangleright$ .
	- **→ Rekisteröintikoodi tulee näyttöön.**
- 2 Poistu painamalla **OK**-painiketta.
- **3 Rekisteröintikoodin avulla voit ostaa ja** vuokrata videoita DivX® VOD -palvelusta osoitteesta http://vod.divx.com. Noudata ohjeita ja lataa video CD-R/RW-levylle. Tämän jälkeen voit toistaa levyn tällä DVD-järjestelmällä.

#### *Hyödyllisiä vinkkejä::*

*– Kaikki DivX® VOD -palvelusta ladatut videot voidaan toistaa vain tällä DVD-järjestelmällä.*

*– Aikahakutoimintoa ei voi käyttää DivX® elokuvaa toistettaessa.*

### **Äänenasetusvalikko**

- 1 Paina disc-toiminnossa painiketta **SETUP**.
- **2** Paina painiketta <**>**  $\bullet$  valitsemaan {AUDIO SETUP PAGE} (AUDIOASETUKSET).
- **3** Paina painiketta OK toiminnon vahvistamiseksi.

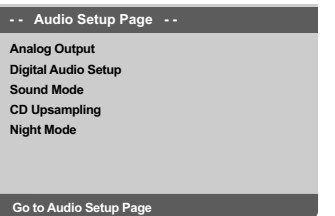

#### **Analoginen Lähto**

Tämän toiminnon avulla voit asettaa DVDsoittimen stereon analogisen lähdön.

#### Korosta 'AUDIOASETUKSET' -sivulla {ANALOG OUTPUT} (Analoginen Lähto) painamalla painiketta ▲ ▼ ja paina sitten painiketta  $\blacktriangleright$ .

#### **STEREO** (stereoksi)

Valitse tämä, kun haluat muuttaa äänentoiston stereoksi, jolloin ääni kuuluu vain kahden etukaiuttimen ja subwooferin kautta.

#### **LT/RT** (Vas/Oik)

Käytä tätä asetusta vain, jos DVD-soitin on yhdistetty Dolby Pro Logic -dekooderiin.

#### **V SURR** (virtuaalisia surround)

Tämän avulla DVD-soittimessa voidaan käyttää virtuaalisia surround-ääniefektejä.

 $\bullet$  Valitse asetus painamalla painiketta  $\blacktriangle \blacktriangledown$  ja vahvista valinta painamalla **OK**-painiketta.

#### **Digitaalinen äänen asetus**

Digitaalisen äänen asetuksen toimintoja ovat mm.: 'Digital Output' (Digit. lähtö) ja 'LPCM Output' (LPCM lähtö).

- 1 Korosta 'AUDIOASETUKSET' -sivulla {DIGITAL AUDIO SETUP} (Digitaalinen äänen asetus) painamalla painiketta ▲ ▼ ja paina sitten painiketta ».
- 2 Paina näppäimiä  $\blacktriangle \blacktriangledown$  keys toiminnon korostamiseksi.
- **3** Siirry alivalikkoon painamalla näppäintä ▶.
- $\blacktriangleright$  Valitse asetus painamalla painiketta  $\blacktriangle \blacktriangleright$  ja vahvista valinta painamalla **OK**-painiketta.

#### **Digit. lähtö**

Valitse Digital Output [Digit. lähtö] -asetus käytettyjen audiokytkentäjen mukaan.

**→ Off**: Katkaise digitaalinen lähtö.

**→ All** (Kaikki): Jos olet liittänyt liittimen DIGITAL AUDIO OUT monikanavaiseen dekooderiin/vastaanottimeen.

**→ PCM Only** (Vain PCM): Vain jos vastaanottimesi ei pysty koodaamaan monikanavaista ääntä.

*Vinkki:*

*– Jos DIGITAALISEN LÄHDÖN asetuksena on KAIKKI, kaikki audioasetukset MYKISTYSTÄ lukuun ottamatta jäävät huomiotta.*

#### **LPCM lähtö**

Jos DVD-soitin yhdistetään PCMyhteensopivaan vastaanottimeen koaksiaaliliitäntöjen tai muiden digitaalisten liitäntöjen kautta, LPCM-LÄHDÖN asetusta on mahdollisesti muutettava.

Levyt tallennetaan tietyllä

näytteenottotaajuudella. Mitä suurempi taajuus, sen parempi äänenlaatu.

**→ 48K** : 48 kilohertsin näytteenottotaajuudella tallennetun levyn toisto.

**→ 96K** : Toistettavan levyn näytteenottotaajuus on 96 kHz. Tämä taajuus on mahdollinen vain Stereo-Classic[flat]-tilassa.

### **Äänitila**

Äänitila-asetuksia ovat 3D, Movie Mode (Elokuvatila) ja Music Mode (Musiikkitila).

- 1 Korosta 'AUDIOASETUKSET' -sivulla {SOUND MODE} (Äänitila) painamalla painiketta  $\blacktriangle \blacktriangledown$  ja paina sitten painiketta  $\blacktriangleright$ .
- <sup>2</sup> Paina näppäimiä ▲ ▼ keys toiminnon korostamiseksi.
- Siirry alivalikkoon painamalla näppäintä ▶.
- $4$  Valitse asetus painamalla painiketta  $\blacktriangle \blacktriangledown$  ja vahvista valinta painamalla **OK**-painiketta.

#### **3D**

Tämä toiminto tarjoaa elokuvateatterin kaltaisen äänikokemuksen vain kahta kaiutinta käyttämällä.

→ Off, Living Room, Hall, Arena ja Church

#### **Elokuvatila**

Valitse äänitila, joka sopii valitsemaasi musiikkityyliin. Nämä äänitilat on esimääritetty taajuusalueille, jotka parantavat suosikkielokuvasi äänentoistoa. → Off (Ei käytössä), Sci-Fi, Action (Toiminta),

Drama (Draama) ja Concert (Konsertti)

#### **Musiikkitila**

Valitse äänitila, joka sopii valitsemaasi musiikkityyliin. Nämä äänitilat on esimääritetty taajusalueille, jotka parantavat suosikkimusiikkisi äänentoistoa.

➜ Off (Ei käytössä), Digital (Digitaalinen), Rock, Classic (Klassinen) ja Jazz.

#### **CD:n ylinäytteistys**

Tämän toiminnon avulla voit muuntaa CDäänilevyn näytetaajuutta ja parantaa äänenlaatua käyttämällä hienostunutta digitaalista signaalinkäsittelyä.

Korosta 'AUDIOASETUKSET' -sivulla {CD UPSAMPLING} painamalla painiketta ▲ ▼ ja paina sitten painiketta >.

#### **OFF** (Pois)

Valitse tämä, jos haluat poistaa CD:n ylinäytteistyksen käytöstä.

#### **88.2 kHz (X2)**

Valitse tämä, jos haluat muuntaa CD-levyn näytetaajuuden kaksinkertaiseksi.

#### **176.4 kHz (X4)**

Valitse tämä, jos haluat muuntaa CD-levyn näytetaajuuden nelinkertaiseksi.

 $2$  Valitse asetus painamalla painiketta  $\blacktriangle \blacktriangledown$  ja vahvista valinta painamalla **OK**-painiketta.

#### *Avustava vihje:*

*– CD:n ylinäytteistys on käytettävissä vain stereolähtöasetuksessa.*

VIHJEITÄ: Tehtaalla määritetty oletusasetus on alleviivattu. Paina painiketta (, jos haluat siirtyä takaisin edelliseen valikkokohtaan. Paina painiketta **SETUP**, jos haluat poistua valikosta.

### **Yötoiminto – kytkentä/katkaisu**

Kun laite on yökäyttötilassa (night mode), kovia ääniä hiljennetään ja hiljaisia ääniä voimistetaan kuuluvalle tasolle. Tämän tilan avulla voit esimerkiksi katsella toimintaelokuvia myöhään illalla häiritsemättä muita.

1 Korosta 'AUDIOASETUKSET' -sivulla {NIGHT MODE} (Unitila) painamalla painiketta  $\blacktriangle \blacktriangledown$  ja paina sitten painiketta  $\blacktriangleright$ .

#### **ON** (Päälle)

Valitse tämä, kun haluat tasata äänenvoimakkuutta. Toiminto on käytettävissä vain Dolby Digital -elokuville.

#### **OFF** (Pois)

Valitse tämä, kun haluat nauttia surroundäänestä koko sen dynamiikan laajuudessa.

2 Valitse asetus painamalla painiketta  $\blacktriangle \blacktriangledown$  ja vahvista valinta painamalla **OK**-painiketta.

# **Videonasetusvalikko**

- 1 Paina disc-toiminnossa painiketta **SETUP**.
- **2** Paina painiketta < > valitsemaan {VIDEO SETUP PAGE} (VIDEOASETUKSET).
- **3** Paina painiketta OK toiminnon vahvistamiseksi.

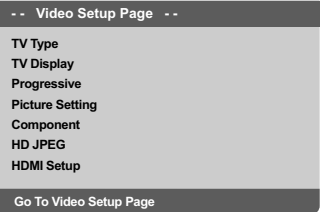

### **TV:N Tyyppi**

Tässä valikossa on laitteeseen kytkettyä televisiota vastaavan värijärjestelmän valitsemiseen tarvittavat asetukset. Lisätietoja on sivulla 147.

#### **Kuvasuhteen asetus**

Aseta DVD-soittimen aspektisuhde kytkemäsi TV:n mukaisesti.

Aseta DVD-soittimen aspektisuhde kytkemäsi TV:n mukaisesti. Levyllä pitää olla valitsemasi formaatti. Ellei näin ole, valitsemasi asetus ei vaikuta toistettavaan kuvaan.

- **1** Korosta 'VIDEOASETUKSET' -sivulla {TV DISPLAY} (Kuvasuhde) painamalla painiketta ▲  $\blacktriangledown$  ia paina sitten painiketta  $\blacktriangleright$ .
- 2 Korosta jokin alla olevista asetuksista painamalla painiketta  $\blacktriangle \blacktriangledown$ :

#### **4:3 Pan Scan**

➜ Jos käytät normaalia TV:tä ja haluat kuvan molempien puolten trimmauksen ja formatoinnin TV-ruutusi mukaiseksi.

#### **4:3 Letter Box**

 $\rightarrow$  Jos käytät normaalia TV:tä. Tässä tapauksessa esille ilmestyy laajakaistainen kuva ja TV-ruudun ylä- ja alaosassa näkyy mustat kaistat.

#### **16:9**

**→** Jos käytät laajaruutuista TV:tä.

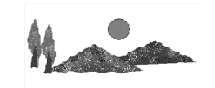

3 Valitse kohta ja paina painiketta **OK**.

#### **Progressive - kytkentä/ katkaisu**

Progressive Scan -tilassa kuva on erittäin laadukas, ja siinä on vähemmän värinää. Tilaa voi käyttää vain silloin, kun DVD-soittimen Y Pb Pr -liittimet on kytketty progressiivista videotuloa tukevaan televisioon. Muussa tapauksessa TVruudussa näkyy vääristynyt näyttö. Lisätietoja Progressive Scan -toiminnon määrittämisestä on sivulla 146.

Korosta 'VIDEOASETUKSET' -sivulla  ${PROGRESSIVE}$  painamalla painiketta  $\blacktriangle \blacktriangledown$  ja paina sitten painiketta  $\blacktriangleright$ .

**OFF** (Pois) Progressive Scan –toiminnon katkaisemiseksi.

**ON** (Päälle)

Progressive Scan –toiminnon kytkemiseksi.

 $2$  Valitse asetus painamalla painiketta  $\blacktriangle \blacktriangledown$  ja vahvista valinta painamalla **OK**-painiketta. → Noudata televisioruudussa näkyviä ohjeita ja vahvista valinta, jos haluat valita asetuksen. → Jos televisioruudun kuva on vääristynyt, odota 15 sekuntia automaattista palautusta.

#### **Väriasetukset**

esimääritettyä väriasetusjoukkoa ja yksi tallennuspaikka omille asetuksille.

1 Korosta 'VIDEOASETUKSET' -sivulla {PICTURE SETTING} (Väriasetukset) painamalla painiketta ▲ ▼ ja paina sitten painiketta  $\blacktriangleright$ .

**STANDARD** (Vakioasetus)

Valitse tämä vaihtoehto, jos haluat käyttää vakioväriasetusta.

#### **VIVID**

Valitse tämä vaihtoehto, jos haluat tehdä televisiokuvasta kirkkaamman.

#### **COOL**

Valitse tämä vaihtoehto, jos haluat tehdä televisiokuvasta pehmeämmän.

#### **PERSONAL** (Oma Asetus)

Valitse tämä vaihtoehto, jos haluat itse mukauttaa kuva-asetukset haluamallasi tavalla säätämällä kirkkautta, kontrastia, sävyä ja väriä (kylläisyys).

 $2$  Valitse asetus painamalla painiketta  $\blacktriangle \blacktriangledown$  ja vahvista valinta painamalla **OK**-painiketta.

**3** Jos valitset {PERSONAL} (Oma Asetus) -vaihtoehdon, siirry vaiheisiin  $\mathbf{0}$ ~ $\mathbf{0}$ . ➜ 'HENKILOKOHTAINEN KUVA-ASETUS' valikko tulee näkyviin

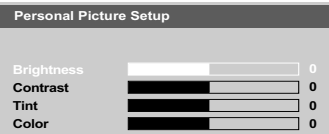

4 Korosta jokin alla olevista asetuksista painamalla painiketta  $\blacktriangle \blacktriangledown$ :

**BRIGHTNESS** (Kirkkaus) Suurentaminen lisää kuvan valoisuutta ja päinvastoin. Keskiasetus on nolla (0).

#### **CONTRAST** (Kontrasti)

Suurentaminen lisää kuvan terävyyttä ja päinvastoin. Valitsemalla nollan (0) tasaat kontrastin.

**TINT** (Värisävy)

Jos suurennat arvoa, kuva tummuu, ja jos pienennät arvoa, kuva vaalenee. Keskiarvoasetus on nolla (0).

**COLOR** (Värikylläis) Suurentaminen lisää kuvan värikylläisyyttä ja päinvastoin. Valitsemalla nollan (0) tasaat värit.

- 5 Voit säätää näitä asetuksia painamalla painikkeita <**1**.
- 6 Voit säätää muita väriasetuksia toistamalla vaiheet  $\mathbf{0}$ ~ $\mathbf{0}$ .
- 7 Paina painiketta **OK** toiminnon vahvistamiseksi.

#### **YUV/ RGB:n kytkentä**

Tämä asetus mahdollistaa videosignaalin lähdön vuorottelemisen RGB:n (scart-liitännällä) ja Y Pb Pr:n (YUV) välillä.

1 Korosta 'VIDEOASETUKSET' -sivulla {COMPONENT} painamalla painiketta ▲ ▼ ja paina sitten painiketta  $\blacktriangleright$ .

#### **YUV**

Valitse tämä Y Pb Pr –kytkentää varten.

#### **RGB**

Valitse tämä Scart-liitäntää varten.

 $\bullet$  Valitse asetus painamalla painiketta  $\blacktriangle \blacktriangledown$  ja vahvista valinta painamalla **OK**-painiketta.

#### **Varoitus:**

**Jos soittimen asetuksena on Y PrCr PbCb (YUV), jotkut televisiot eivät mahdollisesti toimi synkronisesti soittimen kanssa SCART-liitännän kautta.**

#### **JPEG-kiintolevytila**

HDMI-yhteyden tai Progressive Scan toiminnon avulla voit katsella pakkaamattomia kuvia alkuperäisessä kuvatarkkuudessa.

1 Korosta 'VIDEOASETUKSET' -sivulla {HD  $|PEG$ } painamalla painiketta  $\blacktriangle \blacktriangledown$  ja paina sitten painiketta 2.

#### **ON**

Näyttää kuvat todellisessa kuvatarkkuudessa.

#### **OFF**

Näyttää kuvat alhaisemmassa kuvatarkkuudessa.

 $2$  Valitse asetus painamalla painiketta  $\blacktriangle \blacktriangledown$  ja vahvista valinta painamalla **OK**-painiketta.

#### **HDMI-asetukset**

HDMI-asetusvaihtoehdot ovat Resolution (Kuvatarkkuus).

- 1 Korosta 'VIDEOASETUKSET' -sivulla {HDMI SETUP} (HDMI-ASETUKSET) painamalla painiketta  $\blacktriangle \blacktriangledown$  ja paina sitten painiketta  $\blacktriangleright$ .
- Korosta vaihtoehto painikkeilla ▲ ▼.
- $\bullet$  Siirry alivalikkoon painamalla painiketta  $\blacktriangleright$ .
- Valitse asetus painamalla painiketta  $\blacktriangle \blacktriangledown$  ja vahvista valinta painamalla **OK**-painiketta.

#### **Kuvatarkkuus**

Voit valita haluamasi kuvatarkkuuden liitetyn HDMI-television mukaan.

➜ **480p:** Lomitettu lähtö 480 viivaa (NTSCtelevisiolle).

➜ **576p:** Lomitettu lähtö 576 viivaa (PALtelevisiolle).

➜ **720p:** Progressiivinen lähtö enintään 720 viivaa.

➜ **1080i:** Lomitettu lähtö enintään 1080 viivaa.

**→ Auto:** Lähtö perustuu automaattisesti näytön tukemaan kuvatarkkuuteen.

#### *Hyödyllinen vinkki:*

*– Voit vaihtaa HDMI-tarkkuutta myös painamalla etupaneelin HD UPSCALE painiketta.*

*– Jos televisio ei tue tarkkuutta eikä kuvaa näy, määritä tarkkuusasetukset uudelleen tarkkuuteen 480p/576p liittämällä televisioon mikä tahansa lomitettu lähtö.*

*– Voit näyttää parhaat kuvatarkkuusasetukset valitsemalla vaihtoehdon AUTO (Automaattinen).*

### **Asetussivu**

- **1 Jos toisto on käynnissä, lopeta se painamalla** Ç-painiketta kahdesti, ja paina sitten **SETUP**painiketta.
- $\bullet$  Paina painiketta  $\bullet$  valitsemaan {PREFERENCE PAGE} (ETUSIJA ASETUKSET).
- **3** Paina painiketta OK toiminnon vahvistamiseksi.

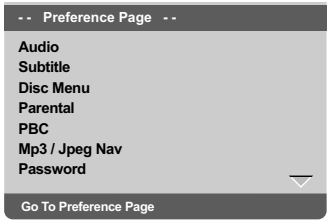

#### **Audio-, tekstitys- ja levyvalikkokielen asetus**

Näissä valikoissa on erilaisia äänen, tekstityksen ja valikkojen kieliasetuksia, jotka saattavat sisältyä DVD-levyyn. Lisätietoja on sivulla 148.

VIHJEITÄ: Tehtaalla määritetty oletusasetus on alleviivattu. Paina painiketta (, jos haluat siirtyä takaisin edelliseen valikkokohtaan. Paina painiketta **SETUP**, jos haluat poistua valikosta.

#### **Toiston estäminen asettamalla katselunestotaso**

Joissakin DVD-levyissä voi olla koko levyä tai joitakin sen kohtauksia koskeva katselunestoluokitus. Tämän avulla on mahdollista rajoittaa katselua. Luokitustasot ovat 1-8 maasta riippuen. Voit estää lapsille sopimattomien levyjen katselun kokonaan tai voit näyttää lapsille vaihtoehtoiset kohtaukset.

1 Korosta 'ETUSIJA ASETUKSET' -sivulla {PARENTAL} (Rajoitukset) painamalla painiketta  $\blacktriangle \blacktriangledown$  ja paina sitten painiketta  $\blacktriangleright$ .

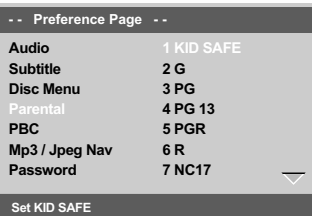

<sup>2</sup> Paina painiketta ▲ ▼ korostamaan asennetun levyn arvotaso ja vahvista painikkeella **OK**.  $\rightarrow$  Katselunesto poistetaan valitsemalla {8 ADULT} (8 KIELL-18).

#### 3 Anna **numeropainikkeita (0-9)**

kuusinumeroinen koodi (katso sivulta 170 kohta "Salasanan asetusvalikko").  $\rightarrow$  DVD:t, joiden arvo on ylempi kuin valitsemasi taso, eivät toistu ilman kuusinumeroisen salasanan syöttämistä ja korkeamman arvotason valitsemista.

#### *Vinkki:*

*– VCD-, SVCD- ja CD-levyillä ei ole luokitustietoja, joten toistonrajoitus ei toimi näillä levyillä, kuten ei myöskään useimmilla laittomilla DVD-levyillä.*

*– Joissakin DVD-levyissä ei ole luokitusta vaikka levykotelossa saattaa olla siitä merkintä. Katselunesto ei toimi näille levyille.*

#### **Luokituksen selitys**

**1Kid Safe** (Sallittu lapsille)

– Lapsille sallittu materiaali: suositellaan erityisesti lapsille ja kaiken ikäisille katsojille.

# **2 G** (-S-)

– Kaikille sallittu materiaali: suositellaan kaiken ikäisille katsojille.

#### **3 PG**

– Suositellaan aikuisten valvontaa.

#### **4 PG13**

– Ohjelma ei sovi alle 13-vuotiaille.

#### **5 PGR – 6 R**

– Aikuisen valvonnassa; suositellaan alle 17 vuotiaiden katsottavaksi vain aikuisen seurassa.

#### **7 NC-17**

– Ei alle 17-vuotiaille; ei suositella alle 17 vuotiaiden lasten katsottavaksi.

#### **8 Adult** (8 KIELL-18)

– Aikuisten ohjelmaa; tarkoitettu vain aikuisten katsottavaksi seksin, väkivallan tai kielen takia.

#### **Toistonohjaus (PBC)**

Tämä toiminto voidaan asettaa PBC PÄÄLLE tai PBC EL PÄÄLLE vain, kun VCD-levy (vain versio 2.0) on varustettu toistonsäätötoiminnolla. Lisätietoja on sivulla 155.

#### **MP3- ja JPEG-navigointi**

MP3/JPEG-navigointitoiminnon voi ottaa käyttöön vain, jos levyssä on valikko. Sen avulla voit valita erilaisia näyttövalikkoja, jotka helpottavat levyn sisällön selaamista.

1 Korosta 'ETUSIJA ASETUKSET' -sivulla {MP3/ JPEG NAV} (MP3-/JPEG-Navi.) painamalla painiketta  $\blacktriangle \blacktriangledown$  ja paina sitten painiketta  $\blacktriangleright$ .

**WITHOUT MENU** (Ei Valikkoa)

Valitse tämä vaihtoehto, jos haluat tuoda kaikki MP3- ja JPEG olevat tiedostot näkyviin.

#### **WITH MENU** (On Valikko)

Valitse tämä vaihtoehto, jos haluat tuoda vain MP3- ja JPEG kansiovalikon näkyviin.

Valitse asetus painamalla painiketta  $\blacktriangle \blacktriangledown$  ja vahvista valinta painamalla **OK**-painiketta.

#### **Salasanan asetusvalikko**

Lapsi- ja levylukitukseen käytetään samaa salasanaa. Syötä kuusinumeroinen salasana, kun sitä pyydetään näytössä. Oletussalasana on 136 900.

- 1 Korosta 'ETUSIJA ASETUKSET' -sivulla {PASSWORD} (Salasana) painamalla painiketta ▲▼ ja valitse sitten {CHANGE} (Muuta) painamalla painiketta  $\blacktriangleright$ .
- 2 Saat valikon näkyviin painamalla **OK**-painiketta.

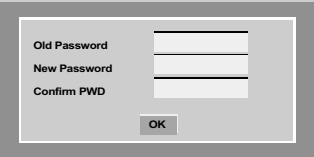

3 Anna **numeropainikkeita (0-9)** vanha kuusinumeroinen koodi.

 $\rightarrow$  Kun syötät salasanan ensimmäisen kerran, käytä salasanaa '136900'.

 $\rightarrow$  Jos olet unohtanut vanhan kuusinumeroisen salasanan, syötä salasanaksi '136900'.

- 4 Syötä uusi kuusinumeroinen koodi.
- 5 Syötä uusi kuusinumemroinen koodi toisen kerran sen vahvistamiseksi.

➜ Uusi kuusinumemroinen salasana on nyt voimassa.

6 Paina painiketta **OK** toiminnon vahvistamiseksi.

#### **DivX-tekstityskirjasimen määrittäminen**

Voit määrittää kirjasintyypin, joka tukee tallennettua DivX-tekstitystä.

1 Korosta 'ETUSIJA ASETUKSET' -sivulla {DivX SUBTITLE} (DivX-tekstitys) painamalla painiketta  $\blacktriangle \blacktriangledown$  ja paina sitten painiketta  $\blacktriangleright$ .

#### **Standard**

Albania, tanska, hollanti, englanti, suomi, ranska, gailinkieli, saksa, italia, kurdi (latinalainen), norja, portugali, espanha ja ruotsi.

#### **Kyrillinen**

Bulgaria, valkovenäjä, englanti, makedonia, moldavia, venäjä, serbia ja ukraina.

#### **Keski-Eurooppa**

Albania, kroatia, tsekki, hollanti, englanti, saksa, unkari, iiri, puola, romania, slovakia, slovenia ja sorbi.

 $2$  Valitse asetus painamalla painiketta  $\blacktriangle \blacktriangledown$  ja vahvista valinta painamalla **OK**-painiketta.

#### **Alkuperäisten asetusten palautus**

OLETUS-toiminnon asetus nollaa kaikki toiminnot ja henkilökohtaiset asetukset tehtaalla asetettuihin oletuksiin lapsilukon salasanaa lukuunottamatta.

- 1 Korosta 'ETUSIJA ASETUKSET' -sivulla {DEFAULT} (Oletus) painamalla painiketta 3 4 ja valitse sitten {RESET} (Palauta) painamalla painiketta  $\blacktriangleright$ .
- 2 Paina painiketta **OK** toiminnon vahvistamiseksi.  $\rightarrow$  Kaikki asennusvalikon kohdat palautuvat oletusasetuksille.

#### **VAROITUS**

**Älä missään tapauksessa yritä korjata laitetta itse, sillä sen jälkeen takuu ei ole voimassa. Älä avaa koteloa sähköiskuvaaran vuoksi.**

**Jos laitteeseen tulee vika, käy ensin läpi alla olevat kohdat, ennen kuin viet laitteen huoltoon. Jos ongelma ei ratkea näillä ohjeilla, kysy neuvoa myyjältä tai Philipsin asiakaspalvelusta.**

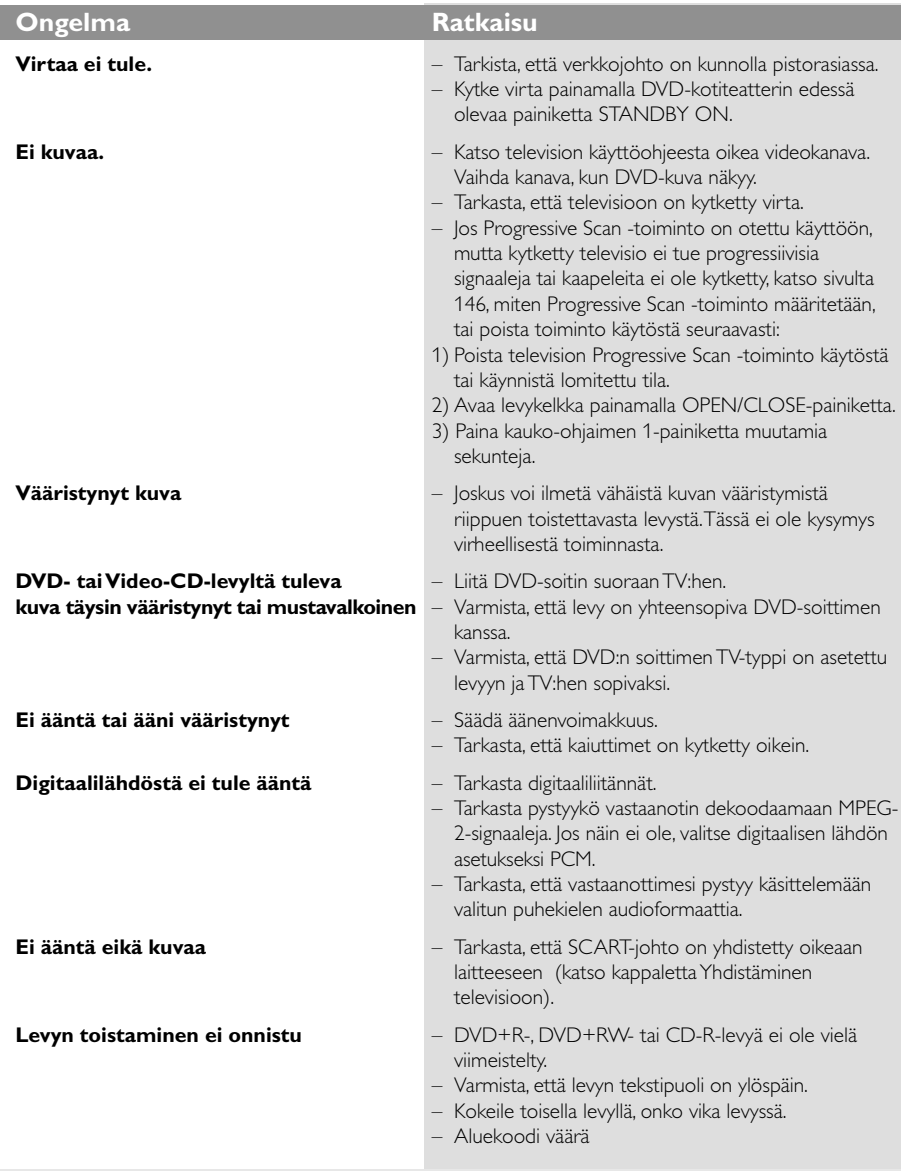

**Suomi**

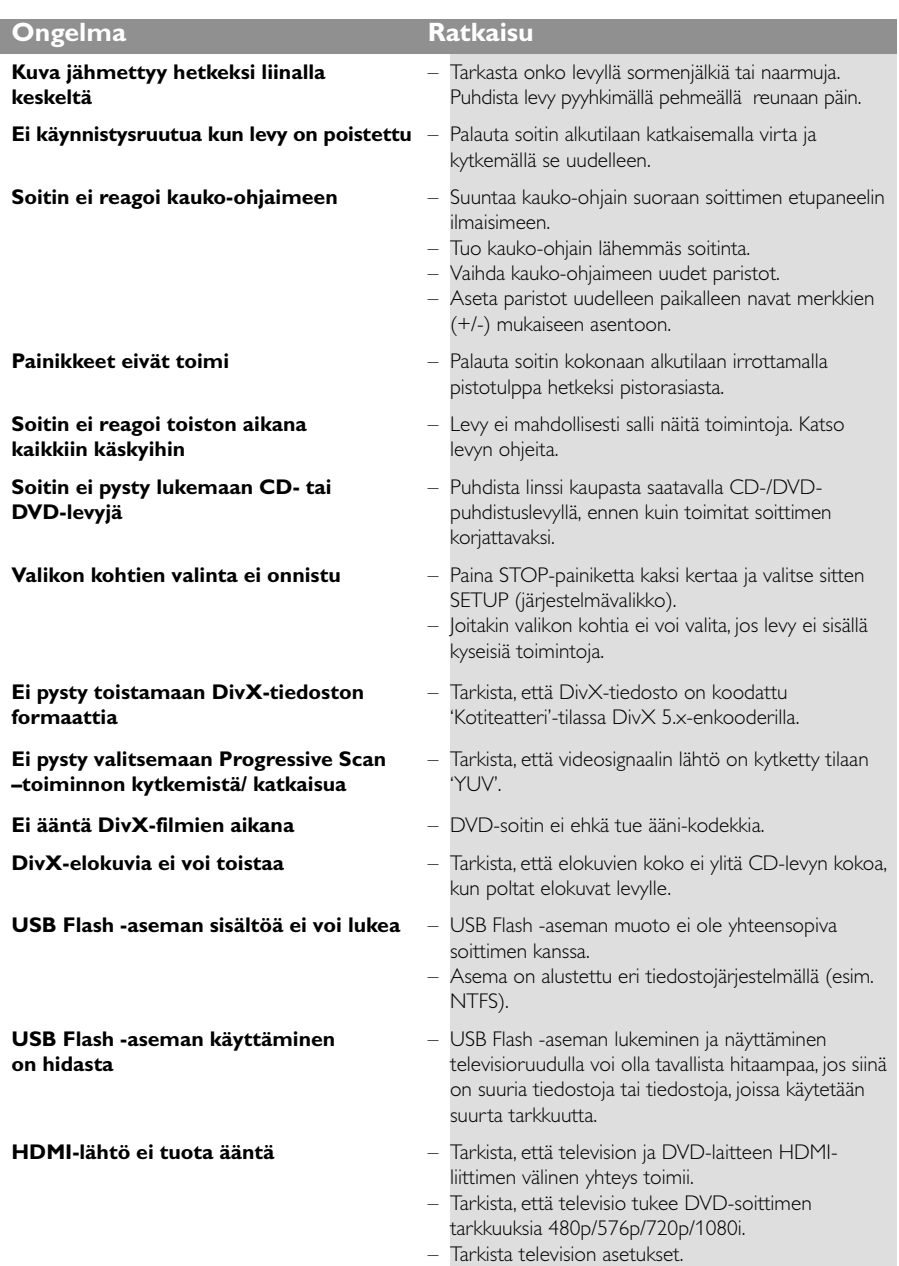

**Suomi**

# **Tekniset tiedot**

# **TV-STANDARDI (PAL/50Hz) (NTSC/60Hz)**

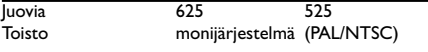

#### **VIDEO-OMINAISUUDET**

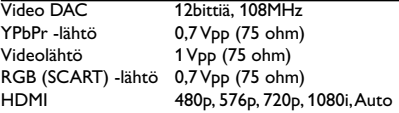

#### **VIDEON FORMAATTI**

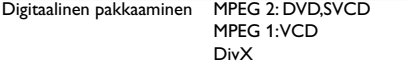

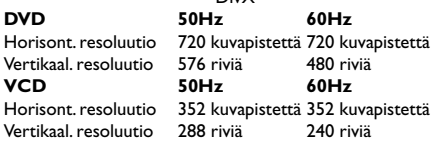

### **AUDIOFORMAATTI**

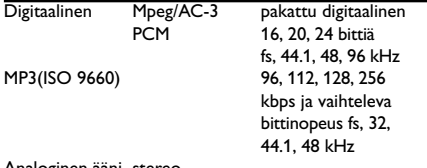

Analoginen ääni stereo

Dolby Surround -yhteensopiva miksaus Dolby Digital -monikanavaäänestä

### **AUDIO-OMINAISUUDET**

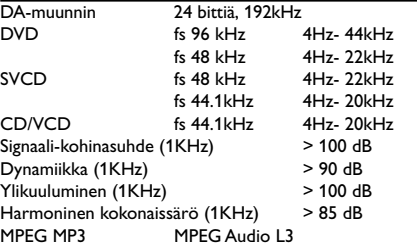

# **LIITÄNNÄT**

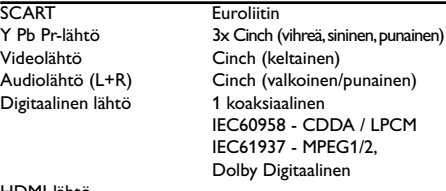

#### HDMI-lähtö

#### **KOTELO**

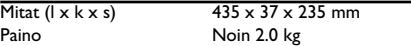

#### **SYÖTTÖJÄNNITE (YLEISMAAILMALLINEN)**

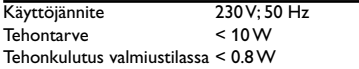

#### *Teknisiä tietoja voidaan muuttaa ilman erillistä ilmoitusta*

**Analoginen:** Ääni, jota ei ole muutettu luvuiksi. Analoginen ääni vaihtelee, kun taas digitaalisella äänellä on tietty numeerinen arvo. Nämä liitännät lähettävät ääntä kahden, vasemman ja oikean, kanavan kautta. **AUDIO OUT -liitännät:** DVD-kotiteatterin takana olevat liitännät, joista ääni lähtee toiseen laitteeseen (TV, Stereo yms.).

**Bittinopeus:** Se määrä dataa, joka pitää sisällään annetun pituuden musiikkia; mitataan kilobitteinä sekunnissa (kbps). Tai nopeus, jolla tallennetaan. Yleensä, mitä suurempi bittinopeus tai tallennusnopeus on, sitä parempi on äänenlaatu. Suurempi bittinopeus vie kuitenkin enemmän tilaa levyltä.

#### **Component Video Out -liitännät:** DVD-

kotiteatterin takana olevat liitännät, jotka lähettävät korkealuokkaista videokuvaa televisioon, jossa on Component Video -tuloliitännät (R/G/B, Y/Pb/Pr jne.).

**Digitaalinen:** Ääni, joka on muutettu luvuiksi. Digitaalinen ääni on käytettävissä liitännöistä DIGITAL AUDIO OUT COAXIAL tai OPTICAL. Näistä liitännöistä ääni lähtee monikanavaisena eikä vain kaksikanavaisena niin kuin analogisesta liitännästä.

**DivX 3.11/4.x/5.x:** DivX-koodi on DivXNetworks, Inc:n kehittämä patentoimista odottava MPEG-4 pohjainen videopakkausmenetelmä, jonka avulla digitaalisen videokuvan voi kutistaa riittävän pieneen kokoon Internetissä siirtämistä varten ilman, että kuvanlaatu kärsii merkittävästi.

**Dolby Digital:** Dolby Laboratories -yhtiön kehittämä tilavaikutelmaäänijärjestelmä sisältää enintään kuusi digitaalista äänikanavaa (edessä vasemmalta oikealle, vasemman- ja oikeanpuoleinen tilavaikutelma, keskellä ja subwoofer).

**DTS:** Digital Theatre Systems. Tämä on surround-ääni mutta erilainen kuin Dolby Digitalin. Formaatit ovat kehittäneet eri yritykset.

**Katselunesto:** Toiminto, jonka avulla DVD-levyjen katselua voidaan rajoittaa käyttäjän iän perusteella eri maissa olevien erilaisten luokitusten mukaan.

Rajoitukset ovat levykohtaisia. Jos ohjelman luokitus on suurempi kuin laitteen asetettu raja, toisto ei ole mahdollinen.

**Kuvasuhde:** Näytetyn kuvan korkeuden ja leveyden suhde. Perinteisen television kuvan leveys-

korkeussuhde on 4:3 ja laajakuvatelevision 16:9. **JPEG:** Hyvin yleinen digitaalinen still-kuva-alustus.

Pysäytyskuvan datan pakkausmenetelmä, jonka on kehittänyt Joint Photographic Expert Group; siinä kuvanlaatu heikkenee vain vähän vaikka pakkaustiheys on suuri.

**Levyvalikko:** Kuvaruudunäyttö, josta voidaan valita DVD-levylle tallennetut kuvat, äänet, tekstitykset, kuvakulmat yms.

**MP3:** Tiedostoformaatti, joka pakkaa ääntä. "MP3" tulee sanoista Motion Picture Experts Group 1 (tai MPEG-1) Audio Layer 3. Käytettäessä MP3-formaattia yhdelle CD-R-tai CD-RW-levylle mahtuu 10 kertaa enemmän kuin tavalliselle CD:lle.

**Näytteenottotaajuus:** Taajuus, jolla data-näytteitä otetaan, kun analogista dataa muutetaan digitaaliseksi dataksi. Luku tarkoittaa, kuinka monta kertaa sekunnissa alkuperäisestä analogisesta signaalista otetaan näyte.

**Nimike:** Pisin jakso kuvaa tai musiikkia DVD-, musiikkivideo- tai muissa video-ohjelmissa, tai kokonainen albumi audio-ohjelmissa. Jokaisella nimikkeella on oma numero, jolla se helppo löytää.

**Osa:** DVD-levyllä kuvan tai musiikkikappaleen osat, jotka ovat nimikettä pienemmät. Nimike voi koostua useasta osasta. Jokaiselle osalle on annettu osanumero, jolla eri osat voidaan löytää.

**PCM (Pulse Code Modulation):** Menetelmä, jolla analoginen ääni muutetaan digitaaliseksi käsittelyä varten ilman että dataa supistetaan muuttamisen yhteydessä.

**Playback control (PBC):** Viittaa video CD- tai SVCD-levyille tallennetun signaalin toiston ohjaukseen. Levyille tallennettujen valikkojen avulla on mahdollista käyttää interaktiivistyyppisiä ohjelmia sekä hakuohjelmia.

**Peräkkäispyyhkäisy:** Tämä esittää kaikki kuvan vaakasuorat rivit samanaikaisesti signaalikuva-alana. Tämä järjestelmä voi kääntää lomitetun videon DVD:stä peräkkäismuotoon liitettäväksi peräkkäisnäyttöön. Se lisää huomattavasti pystysuoraa resoluutiota.

**Regional code:** Aluekoodijärjestelmä, joka mahdollistaa levyjen toistamisen vain ennalta määritellyllä maantieteellisellä alueella. Laite toistaa vain ne levyt, joissa on yhteensopivat aluekoodit. Laitteen aluekoodi on merkitty tuotekilpeen. Jotkut levyt käyvät useammalle kuin yhdelle alueelle tai kaikille alueille (ALL regions).

**Surround:** Järjestelmä, joka antaa kolmiulotteisen äänikentän ja täydellisen todentunnun, kun kuuntelijan ympärille laitetaan useita kaiuttimia.

**VIDEO OUT -liitäntä:** DVD-kotiteatterin takana oleva liitäntä, joka lähettää videokuvaa televisioon. **HDMI:** High Definition Multimedia Interface. HDMItyöryhmän kehittämä järjestelmä, joka yhdistää monikanavaisen äänen ja erittäin tarkan kuvan ja ohjaa signaalit yhteen digitaaliseen liitäntään, jota käytetään DVD-laitteissa, digitaalitelevisioissa ja muissa audiovisuaalisissa laitteissa.